## blackhat **JSA 2020** AUGUST 5-6, 2020

# Fooling Windows through Superfetch

Mathilde Venault & Baptiste David **#BHUSA** @BLACKHATEVENTS

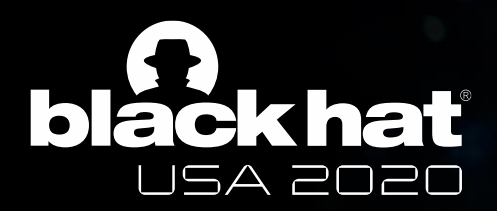

#### Who are we?

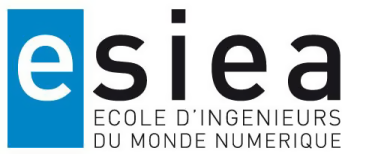

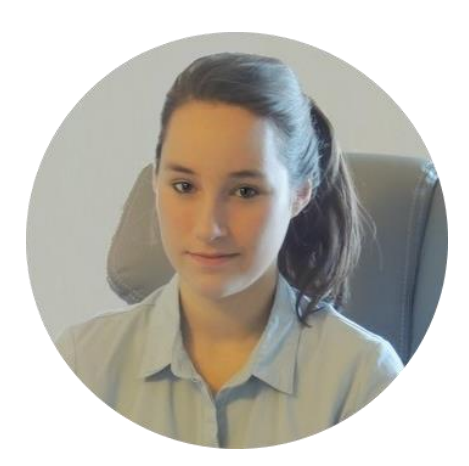

#BHUSA @BLACKHATEVENTS

#### Mathilde VENAULT venault@et.esiea.fr

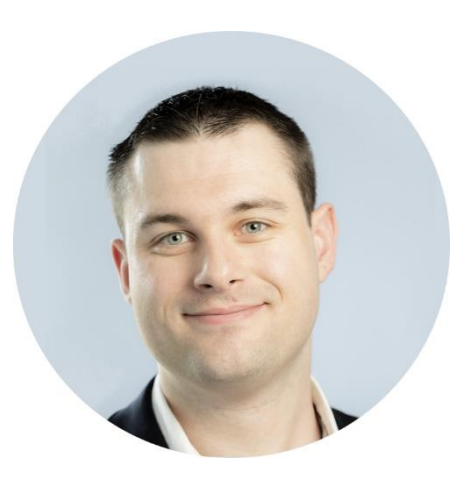

Baptiste DAVID bdavid@et.esiea.fr

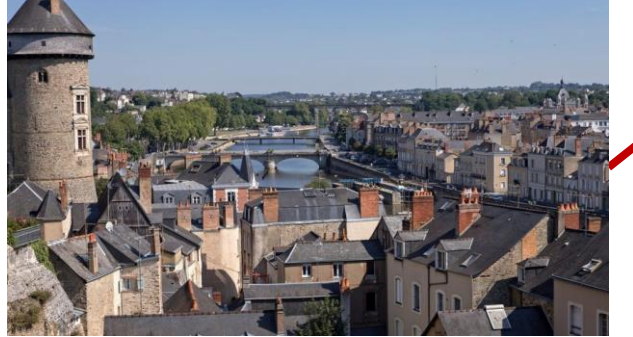

*Laval, France*

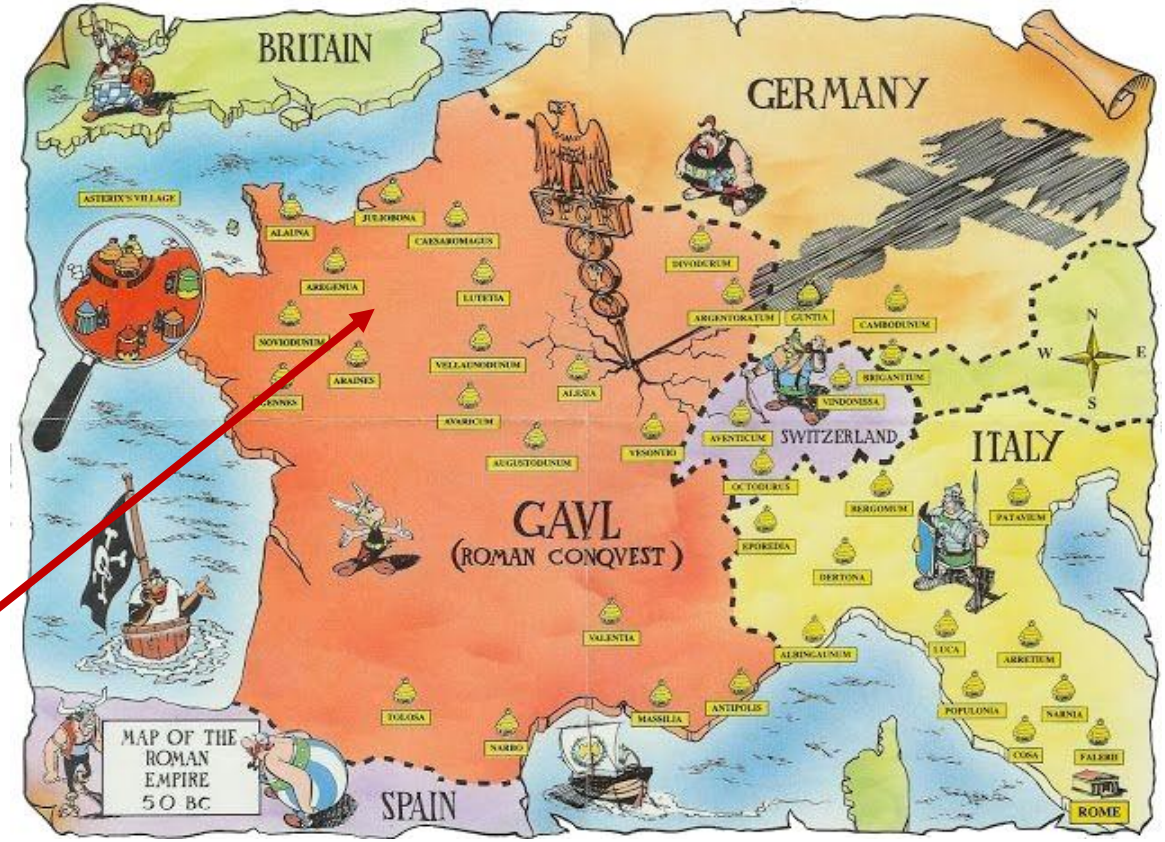

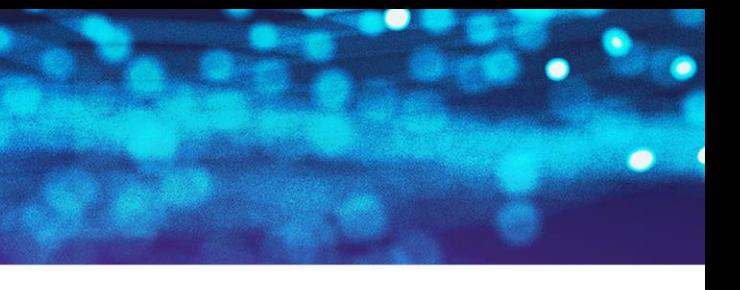

# **esiea Arts Institute of Arts Technology**

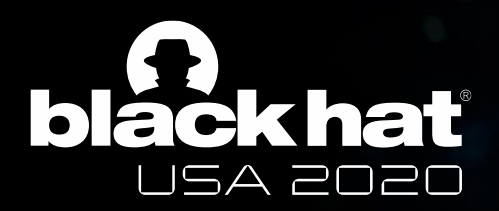

## What is it?

#### Resource Monitor

File Monitor Help

#BHUSA @BLACKHATEVENTS

• SysMain = preloaded memory + preloaded processes + scenarios

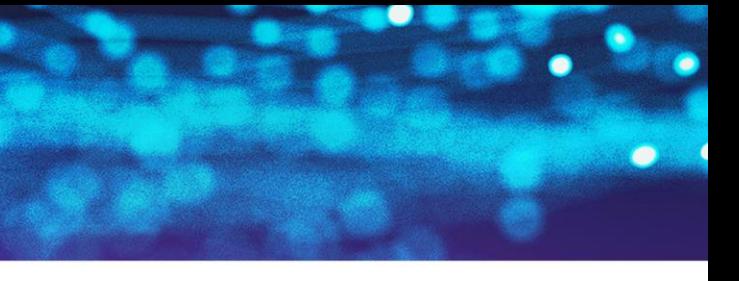

| Processes                    |                   | 82% Used Physical Memory                  |                                                          |                  |                |              | $\hat{\phantom{a}}$ |  |
|------------------------------|-------------------|-------------------------------------------|----------------------------------------------------------|------------------|----------------|--------------|---------------------|--|
| Image                        | <b>PID</b>        | Hard Faults/s                             | Commit (KB)                                              | Working Set      | Shareable (KB) | Private (KB) | $\wedge$            |  |
| fontdryhost.exe              | 1592              | $\circ$                                   | 2,956                                                    | 4,688            | 2,684          | 2,004        |                     |  |
| ctfmon.exe                   | 2000              | $\Omega$                                  | 3,436                                                    | 8,972            | 7,048          | 1,924        |                     |  |
| services.exe                 | 592               | 0                                         | 3,412                                                    | 5,036            | 3,216          | 1,820        |                     |  |
| svchost.exe (ClipboardSvcGr  | 6568              | 1                                         | 4,092                                                    | 13,652           | 11,840         | 1,812        |                     |  |
| SecurityHealthService.exe    | 5796              | 0                                         | 3,992                                                    | 14,980           | 13,192         | 1,788        |                     |  |
| taskhostw.exe                | 4144              | 0                                         | 6,440                                                    | 11,820           | 10,096         | 1,724        |                     |  |
| WmiPrvSE.exe                 | 1016              | 0                                         | 11,004                                                   | 5,052            | 3,356          | 1,696        |                     |  |
| MusNotifylcon.exe            | 6784              | 0                                         | 3,000                                                    | 12,280           | 10,608         | 1,672        |                     |  |
| svchost.exe (LocalServiceNet | 1720              | $\circ$                                   | 3,060                                                    | 8,808            | 7,144          | 1,664        |                     |  |
|                              | 7000              |                                           | 7710                                                     | $C + C$          | 8742           |              |                     |  |
| <b>Physical Memory</b>       |                   | 1683 MB In Use                            |                                                          | 360 MB Available |                |              | $\sim$              |  |
| Hardware Reserved<br>0 MB    | In Use<br>1683 MB | 4 MB                                      | Modified<br>Standby<br>Free<br>290 MB<br>70 MB<br>360 MB |                  |                |              |                     |  |
|                              |                   | Available<br>Cached<br>Total<br>Installed | 294 MB<br>2047 MB<br>2047 MB                             |                  |                |              |                     |  |

*Resource Monitor view*

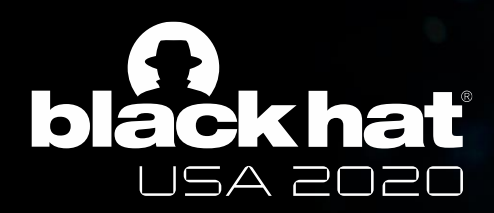

### The service SysMain

- The main goal is to increase speed of user experience through:
	- Optimizing boot of the os.
	- Anlayzing software use & prelaunching programs the user might need next time.
- Misuse of language: « Superfetch » is only a part of SysMain, which is the name of the whole service. It is often called Superfetch because on older Windows versions, the service was called Superfetch.

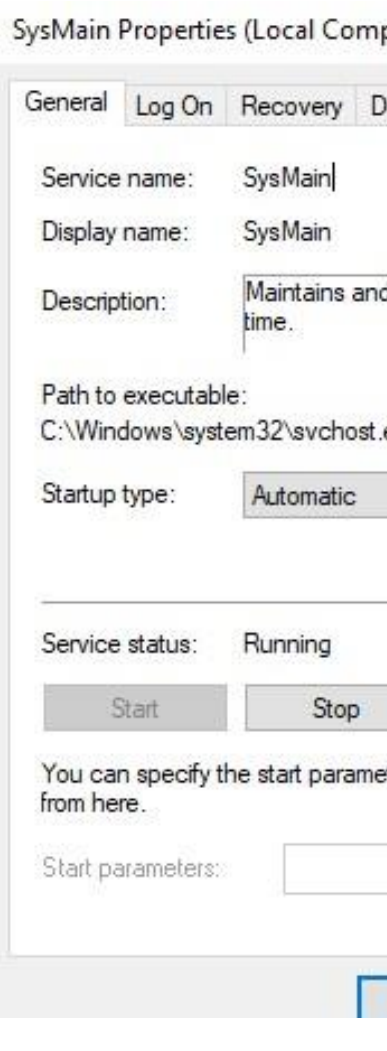

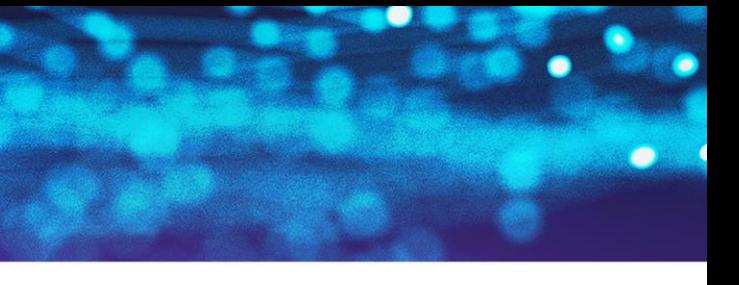

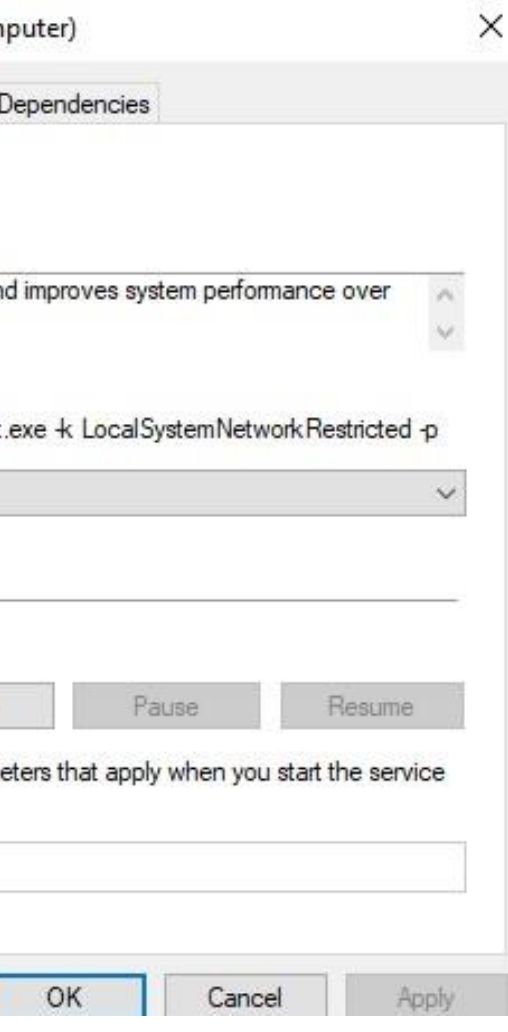

*SysMain properties*

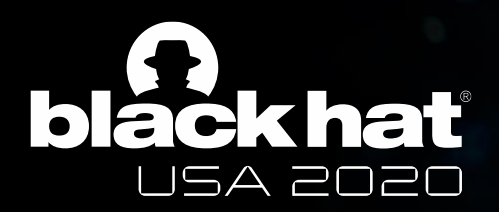

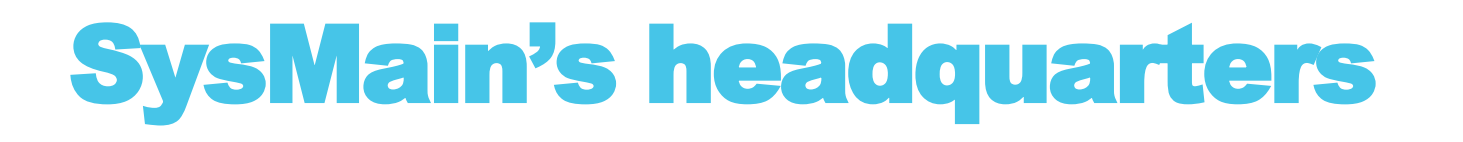

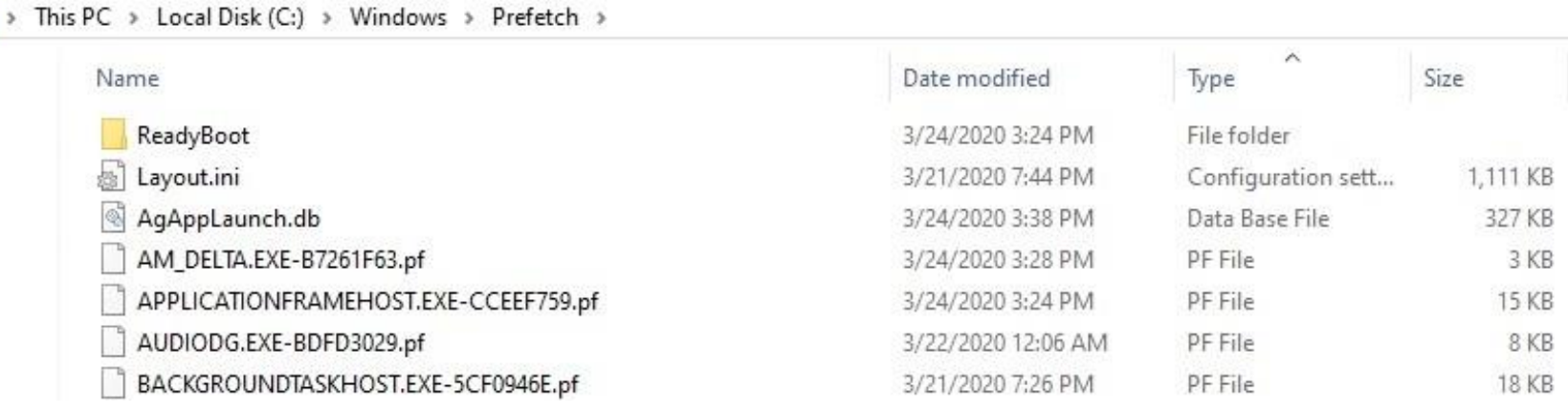

- SysMain stores its files on C:\Windows\Prefetch.
- This directory includes:
	- « ReadyBoot » directory related to the Readyboost driver functionalities.
	- Files related to the service (with .db and .pf extension): traces of Superfetch's activity.
	- A file named « Layout.ini » which is the key file to speed up the boot.

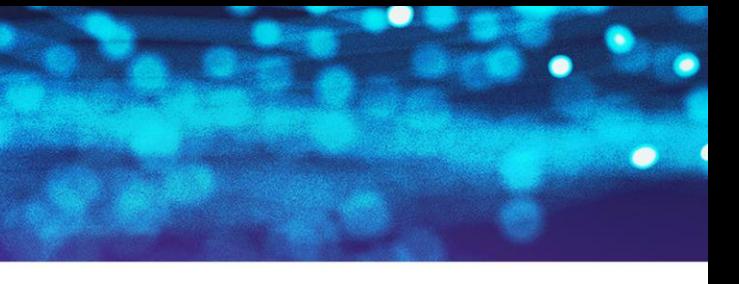

*C:\Windows\Prefetch directory*

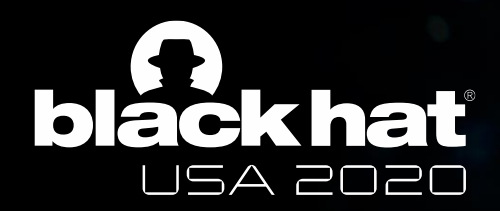

## Optimizing the boot

- The goal: find the quickest way for the OS to boot.
- The list represents the best order to load the given files in memory.
- Begins with the kernel!

Layout.ini - Notepa

File Edit Format Vi [OptimalLayoutFi Version=1 C: \WINDOWS\SYSTEM C: \WINDOWS\SYSTEM C: \WINDOWS\SYSTEM C:\WINDOWS\SYSTEM C: \WINDOWS\SYSTEM C: \WINDOWS\SYSTEM C: \WINDOWS\SYSTEM C:\WINDOWS\SYSTEM C: \WINDOWS\SYSTEM C: \WINDOWS\SYSTEM C: \WINDOWS\SYSTEM C:\WINDOWS\SYSTEM C:\WINDOWS\SYSTEM C:\WINDOWS\SYSTEM C: \WINDOWS\SYSTEM C: \WINDOWS\SYSTEM C: \WINDOWS\SYSTEM C: \WINDOWS\SYSTEM C: \WINDOWS\SYSTEM C: \WINDOWS\SYSTEM C:\WINDOWS\SYSTEM C:\WINDOWS\SYSTEM

*C:\Windows\Prefetch\Layout.ini*

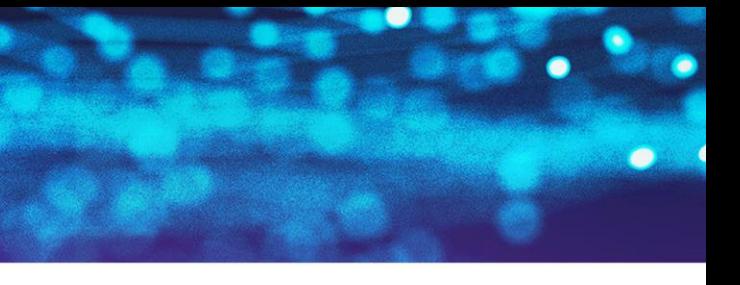

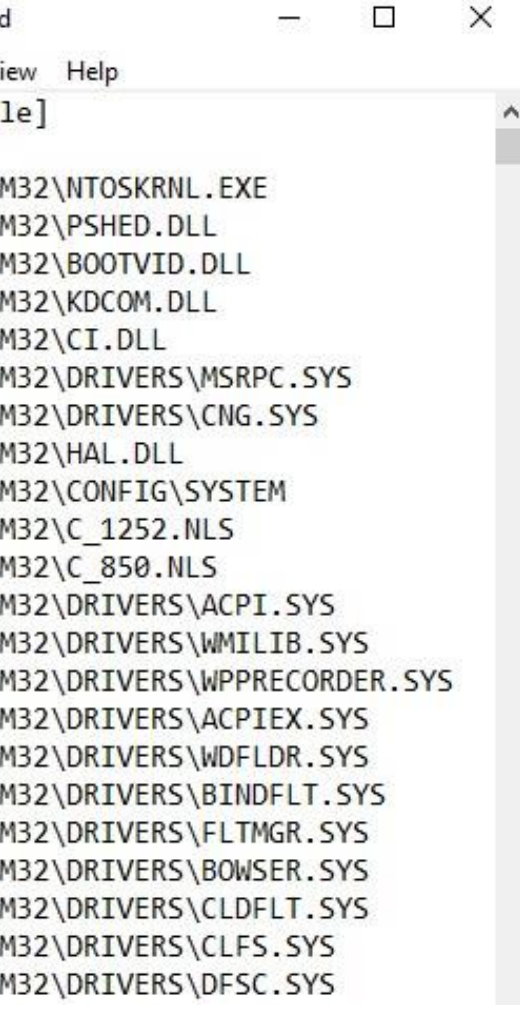

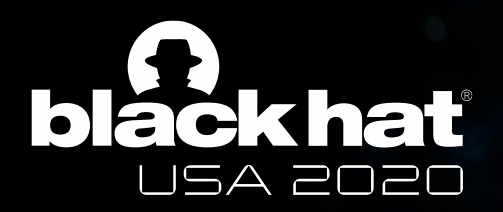

## Mechanism: memory paging

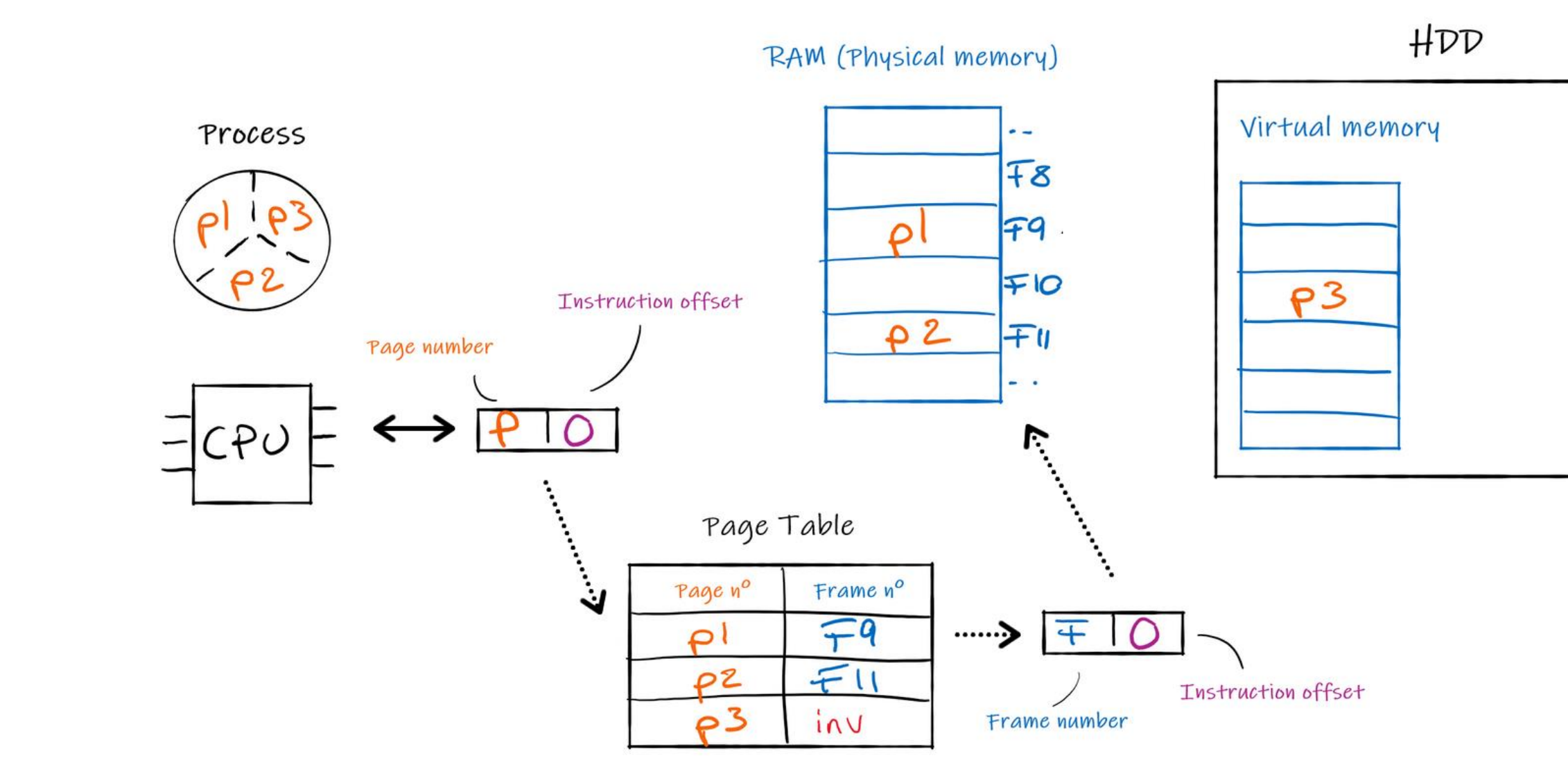

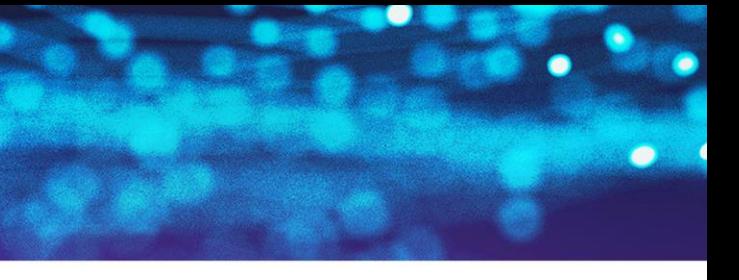

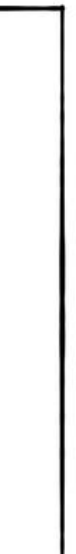

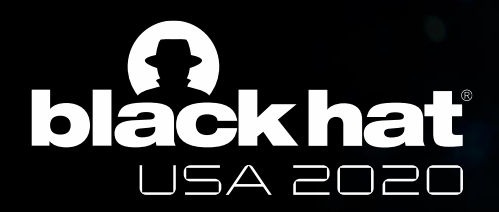

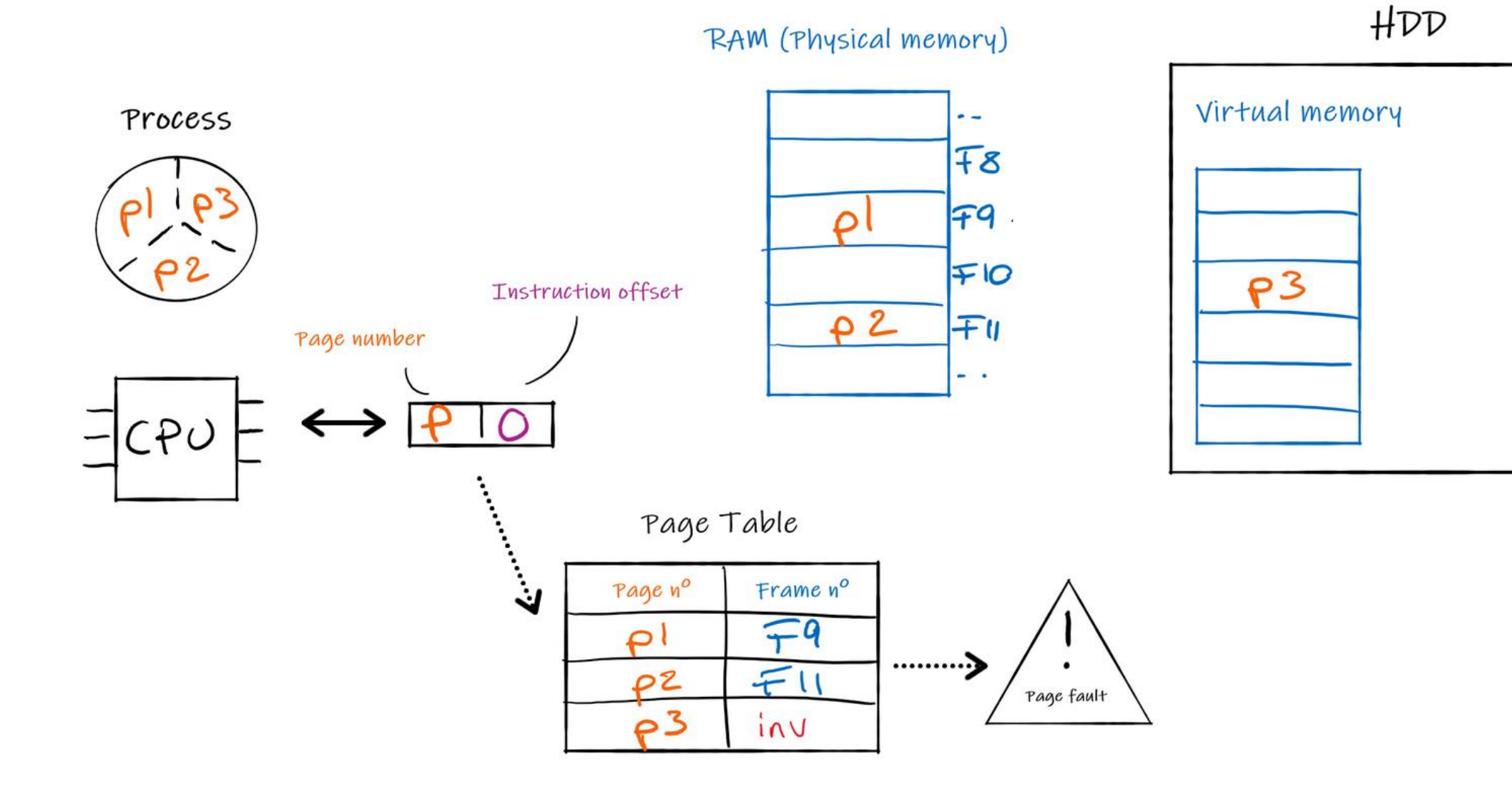

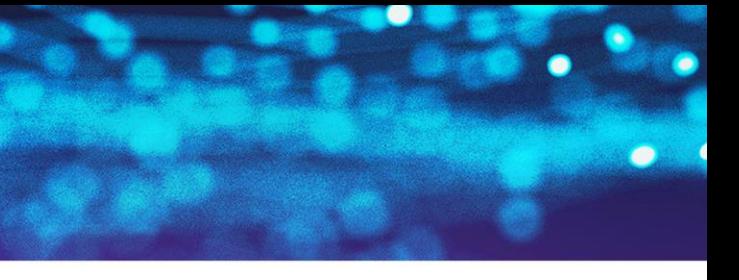

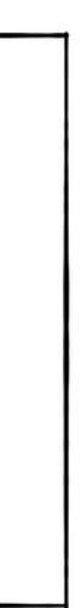

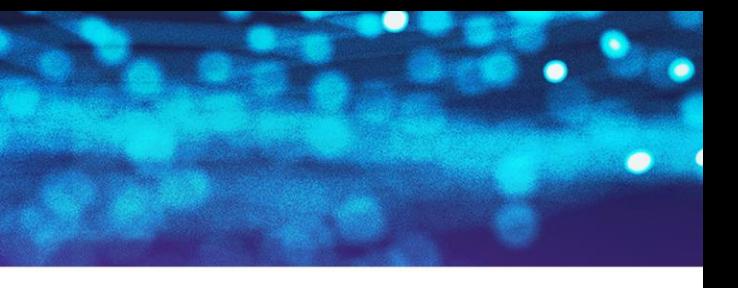

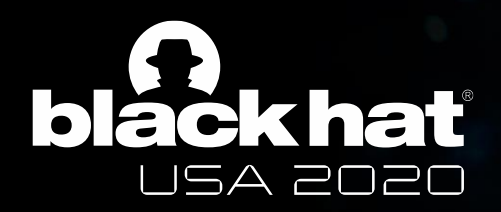

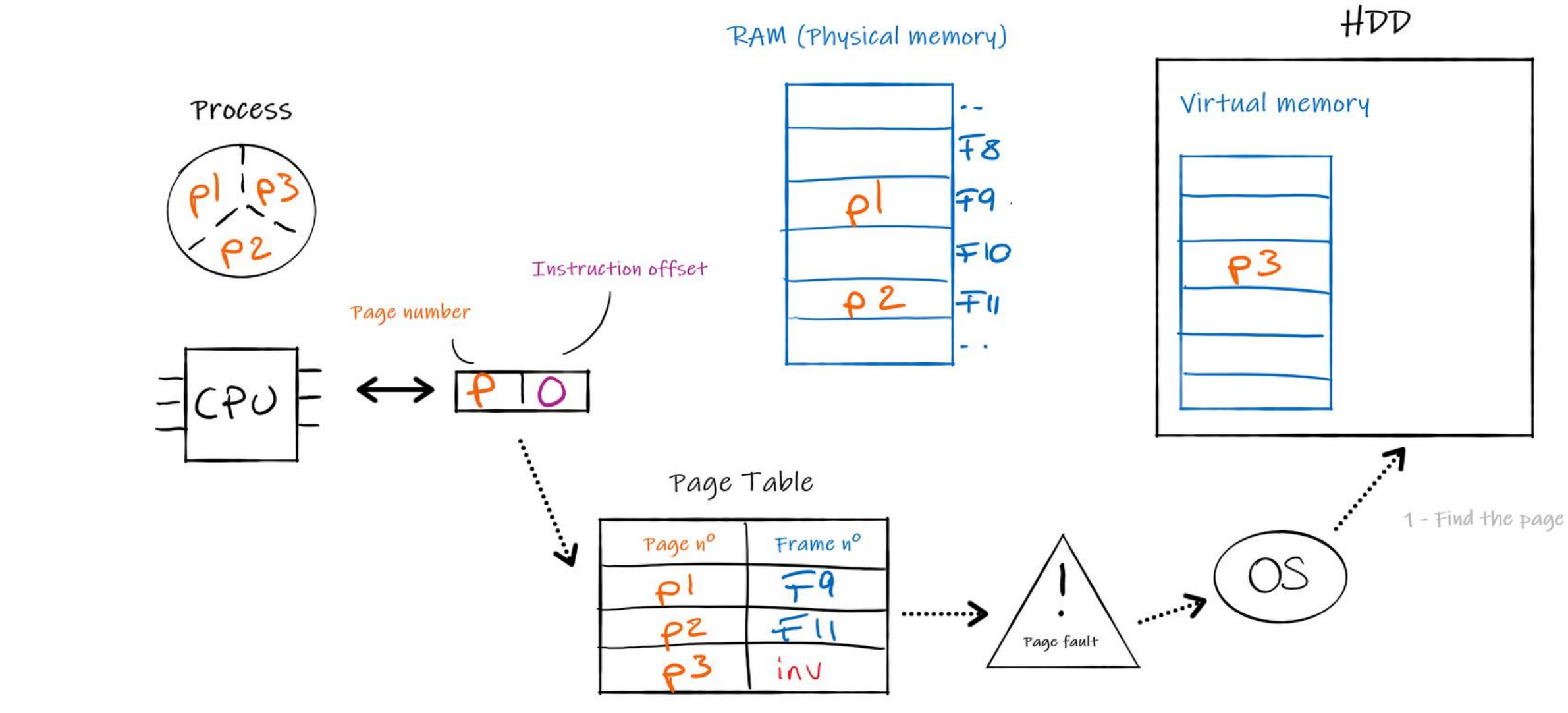

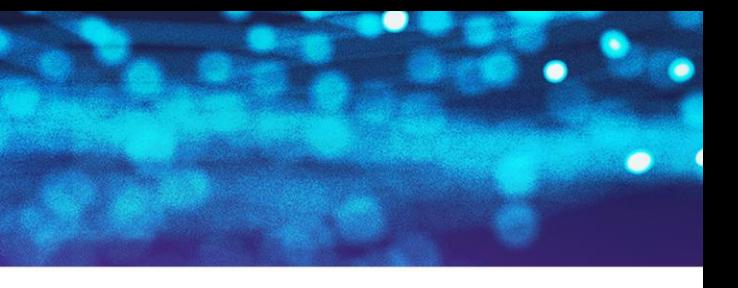

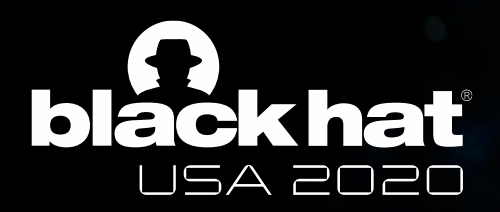

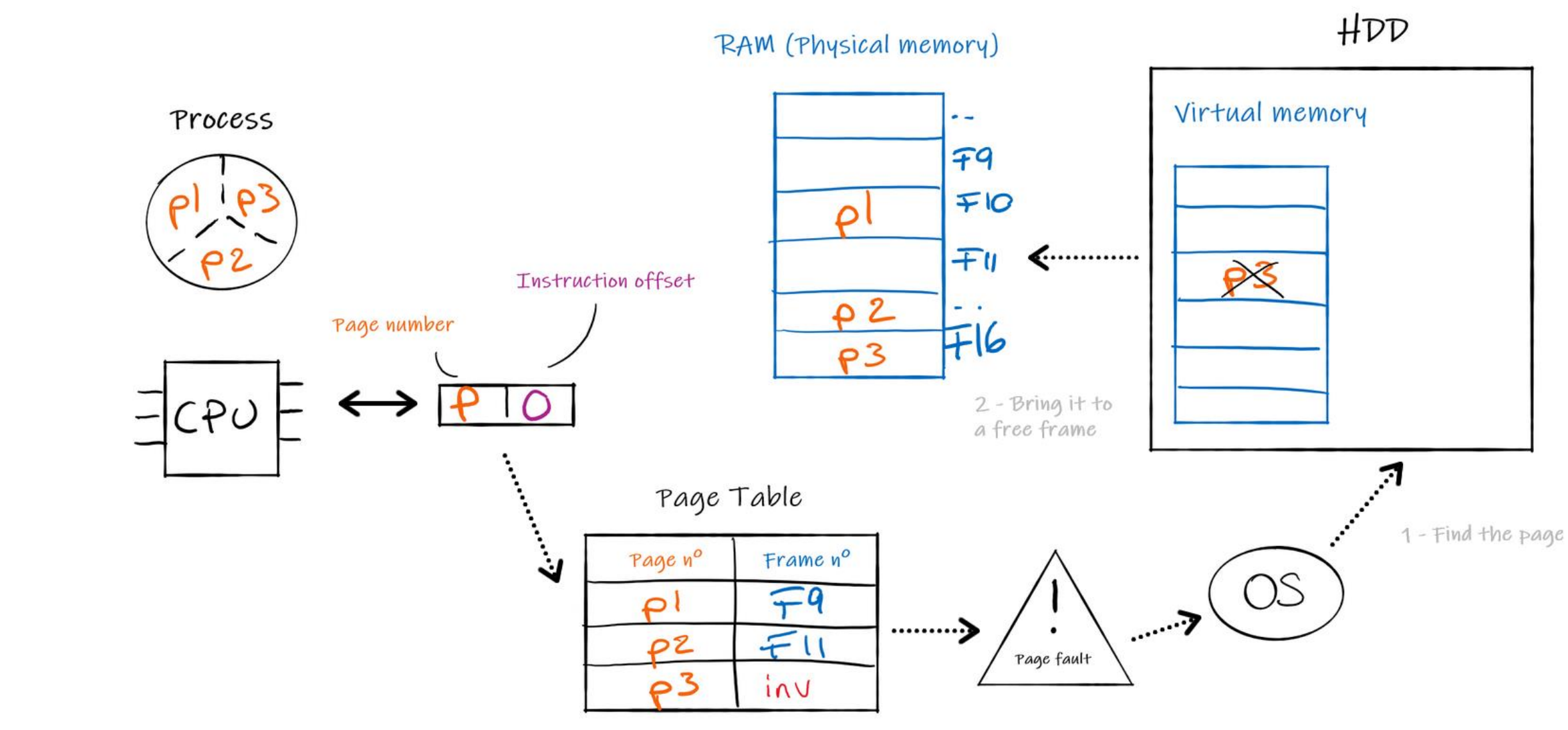

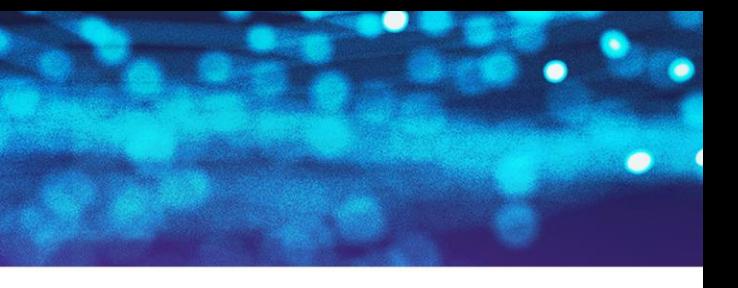

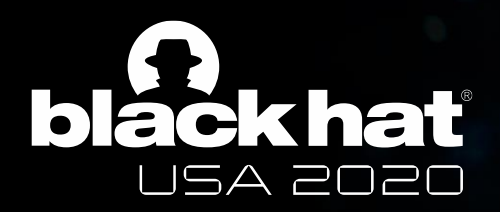

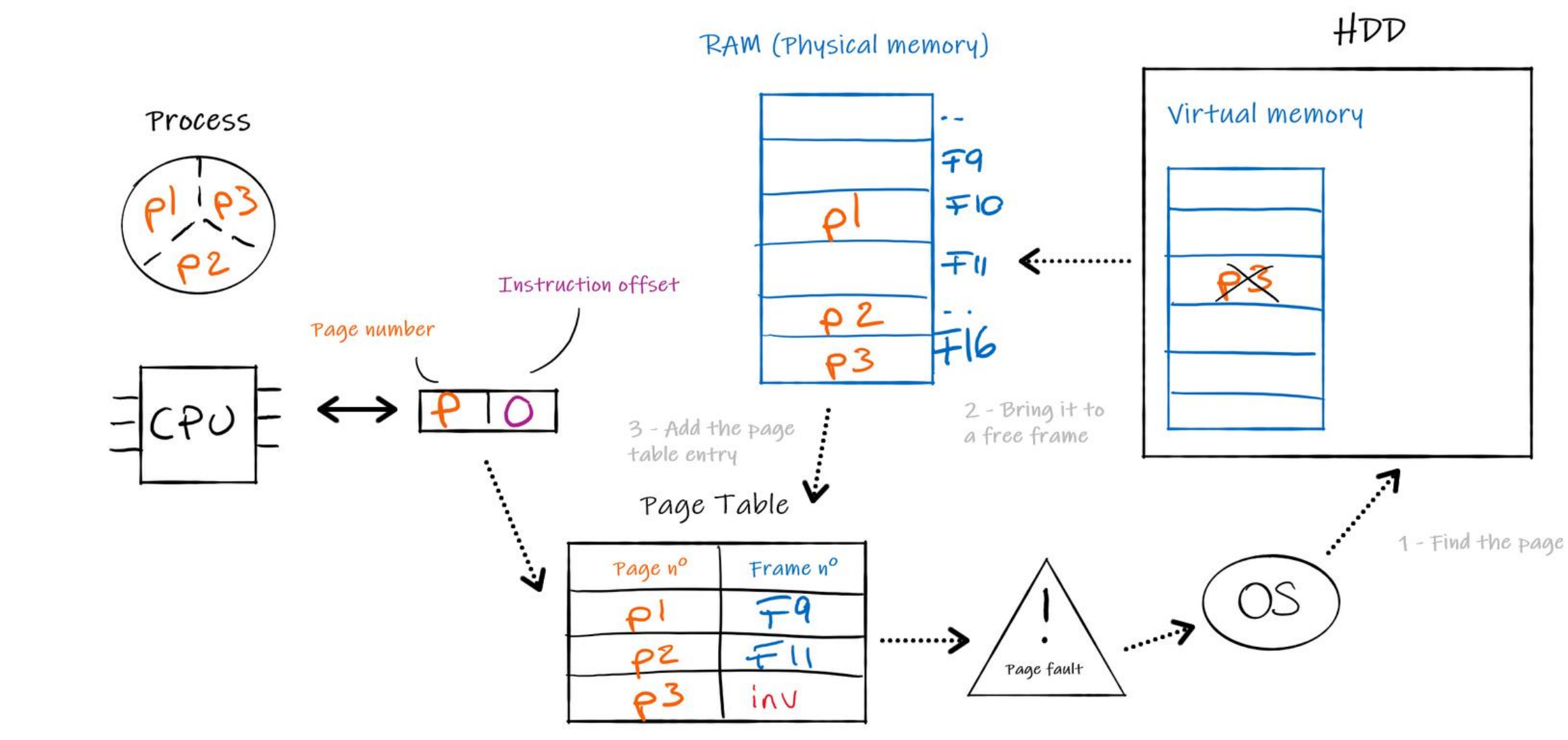

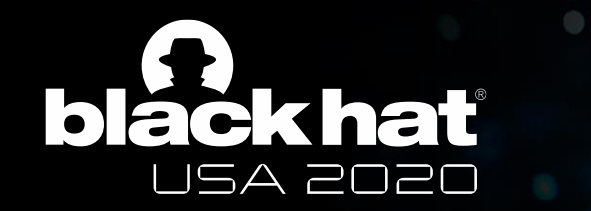

## Mechanism: reducing memory operations

■ Superfetch aims at reducing the occurrence of page faults, which require time & operations from memory.

- **To this end Superfetch:** 
	- Remembers page accesses.
	- Logs pages faults.
	- Maps to physical memory pages referenced whenever the relative program is launched.

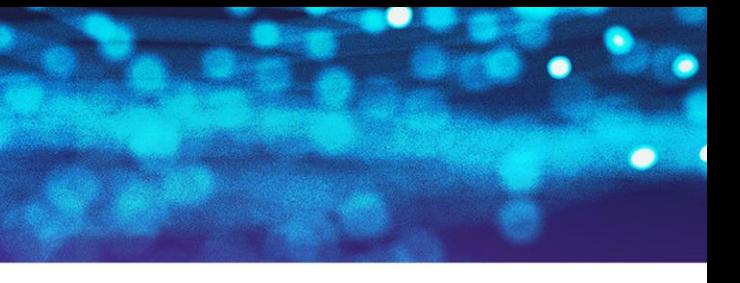

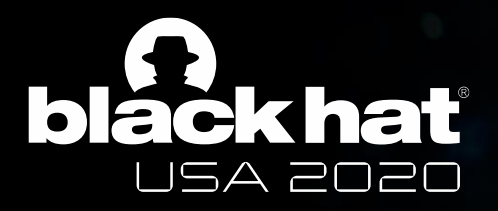

## How does it work?

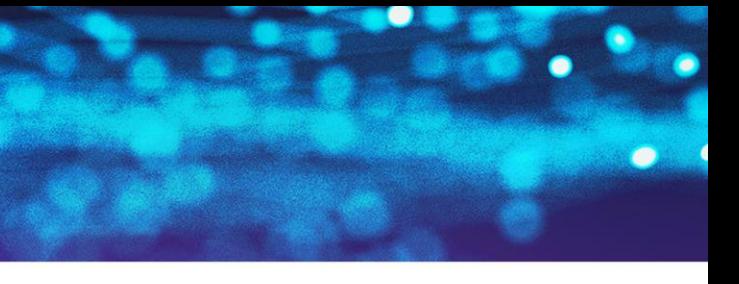

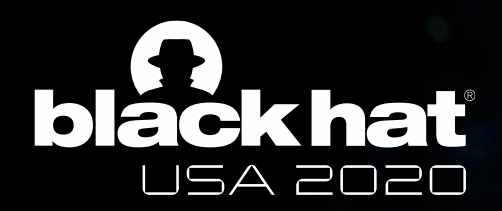

#### Global architecture

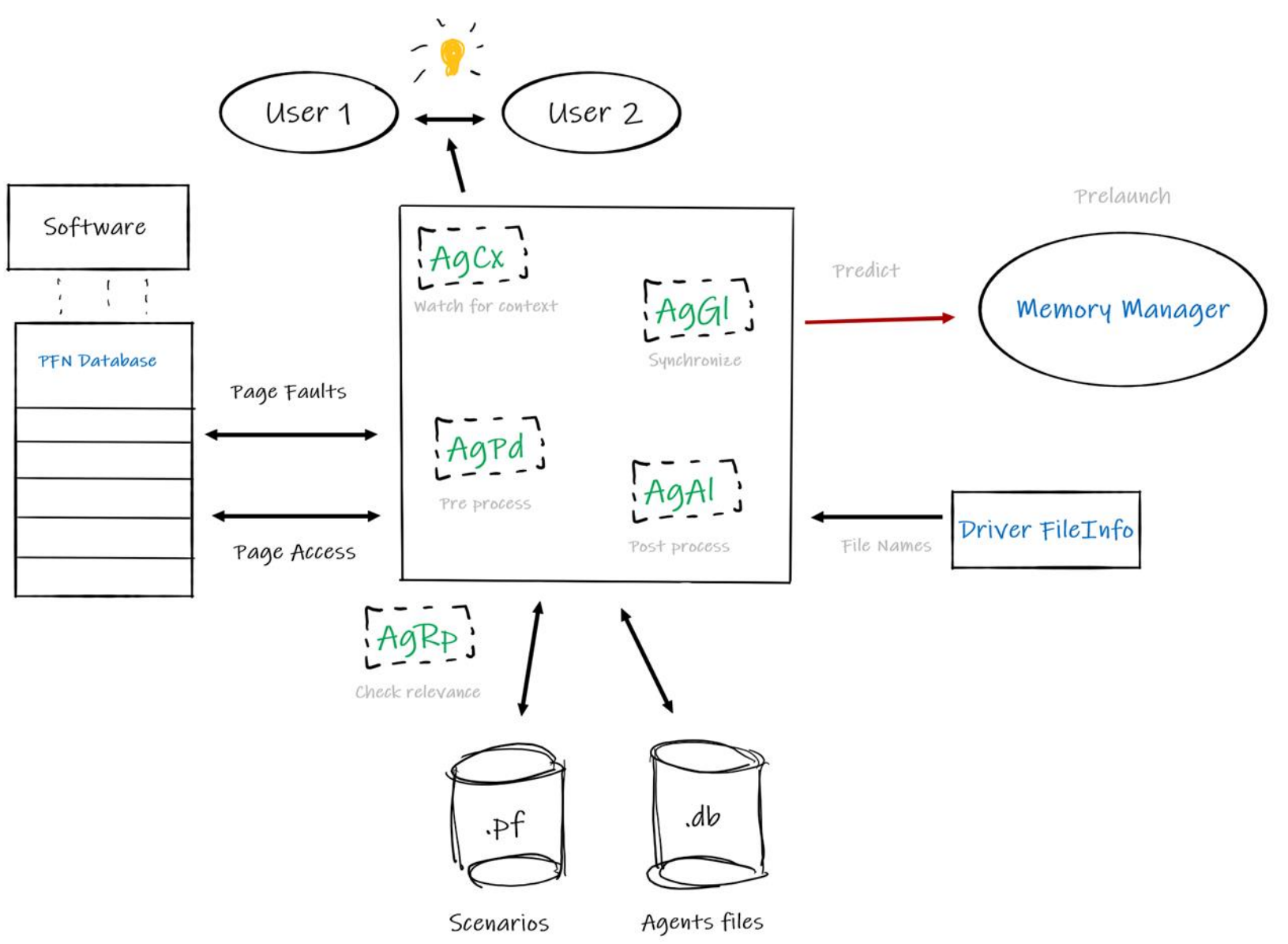

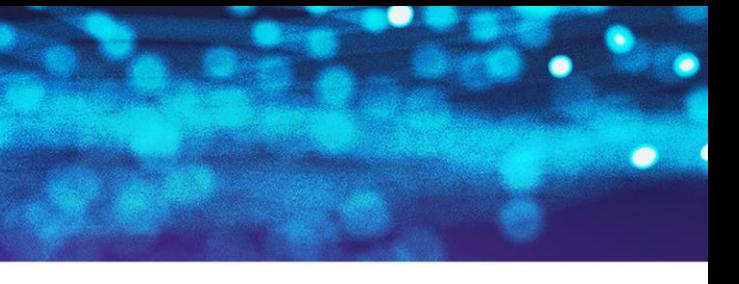

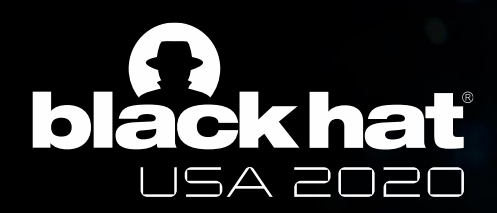

# Agent Context (AgCx)

- Deals session information based on SID & Token User.
- Watches for context change:
	- hibernation (long pause).
	- standby (short pause).
	- fast user switching (change of user session).
- Takes a snapshot of the situation when this is about to change. Includes two types of disconnection:
	- Classic Disconnect (quitting & logging).
	- « Lazy Disconnect » (without quitting).

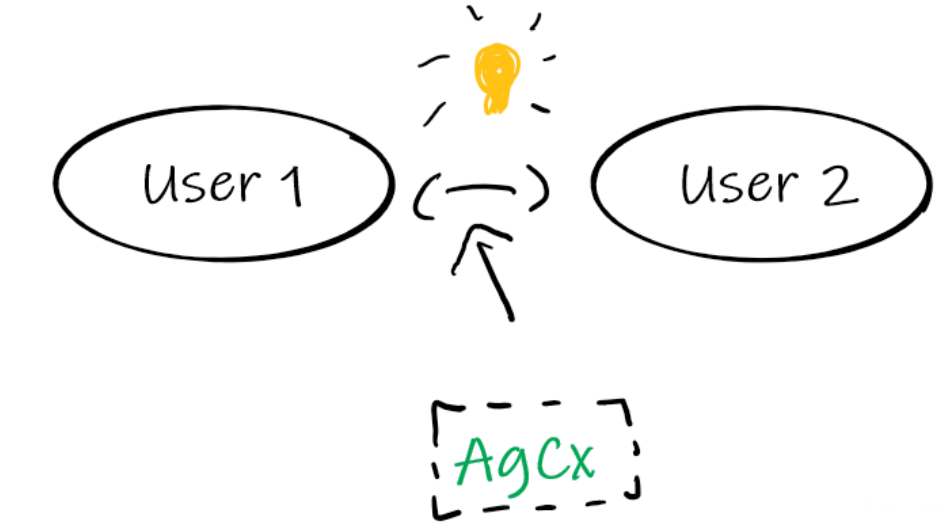

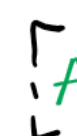

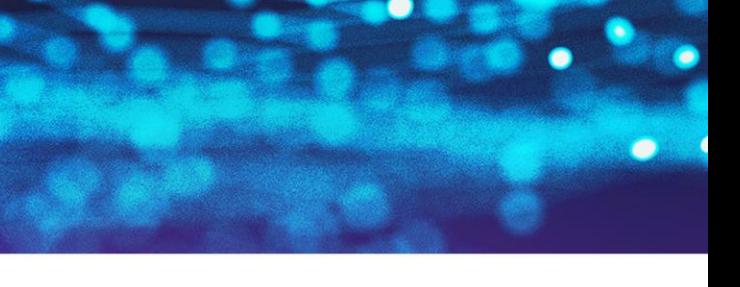

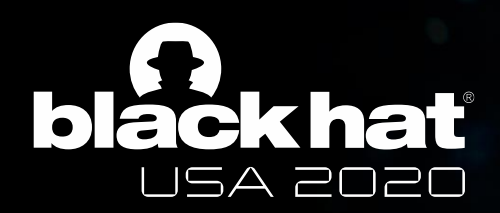

# Agent PfnDb (AgPd)

- Based on interactions with the Page Frame Number database (PFN).
- Logs page faults encountered by each program.
- **•** Classifies responses (among others):
	- Is it a « private page »? (committed/non shared page)
	- Is the page from a background app?

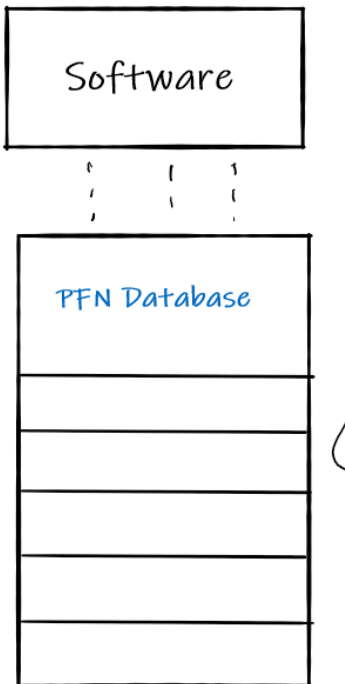

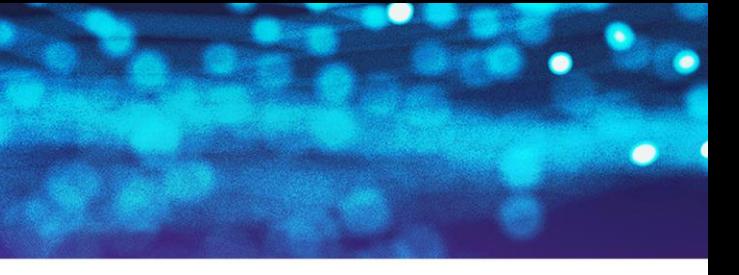

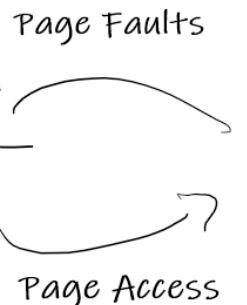

Pre process

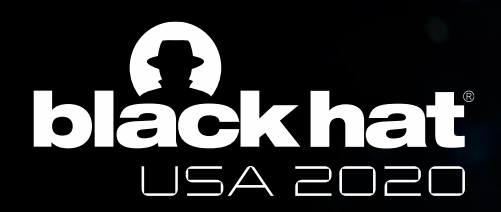

### The PFN database

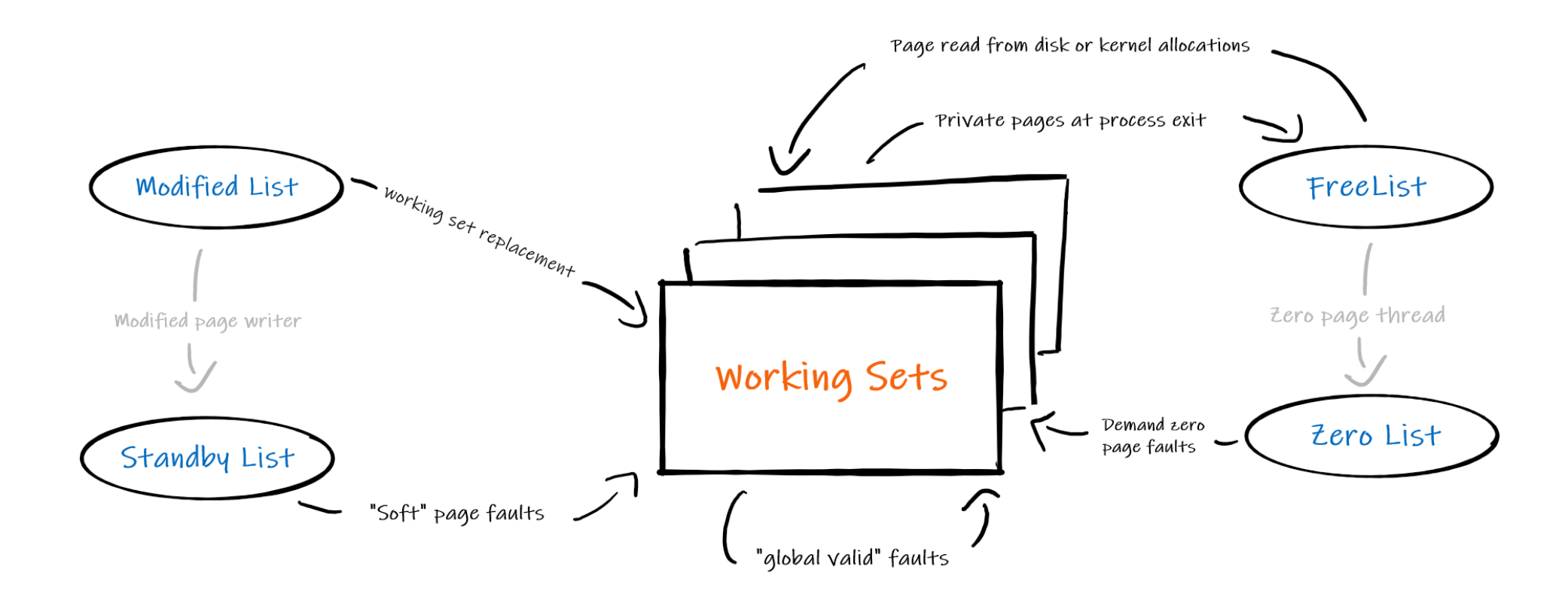

■ Page Frame Number (PFN) is an array representing each physical page state of memory on the system (Active / Standby / Freed …).

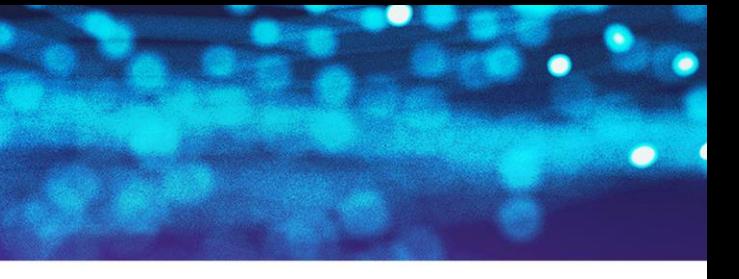

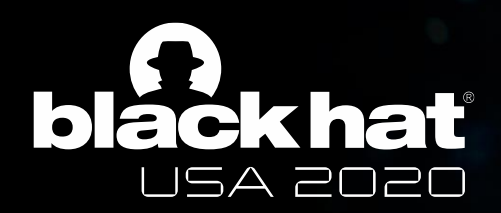

# Agent PfnDb (AgPd)

- **Based on interactions with the Page Frame Number** database (PFN).
- Logs page faults encountered by each program.
- **·** Classifies responses:
	- Is it a « private page »? (committed page)
	- Is the page from a background app?

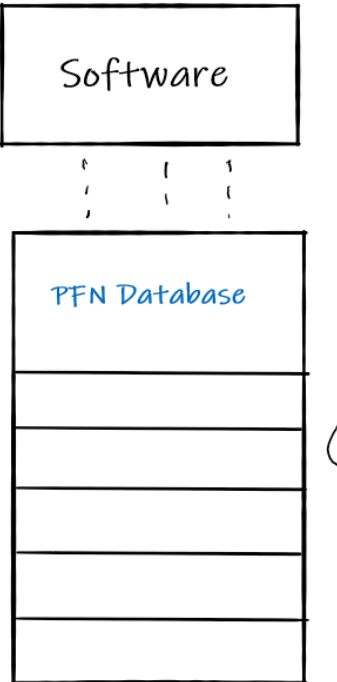

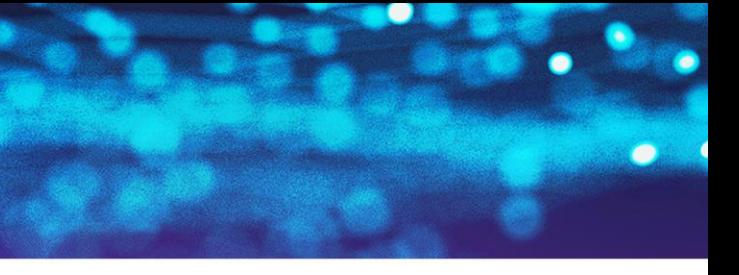

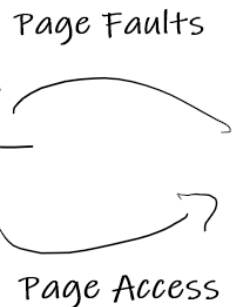

Pre process

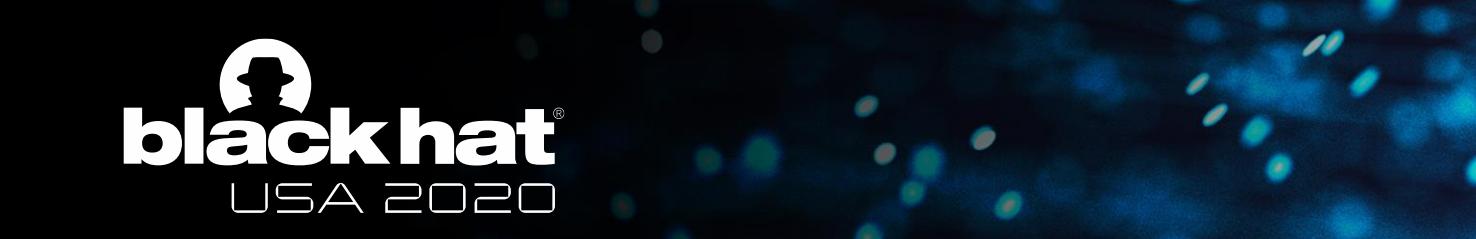

# Agent AppLaunch (AgAl) & Robust performance (AgRp)

- AgAl
	- Post processes data received from FileInfo to take future decisions.
	- Creates Markov chains to represent probabilities of pattern use.
- AgRp
	- Assures relevance of the databases:
	- Checks how many times/since when the data has been used.
	- Calculates a « pertinence threshold » depending on other scenario use.

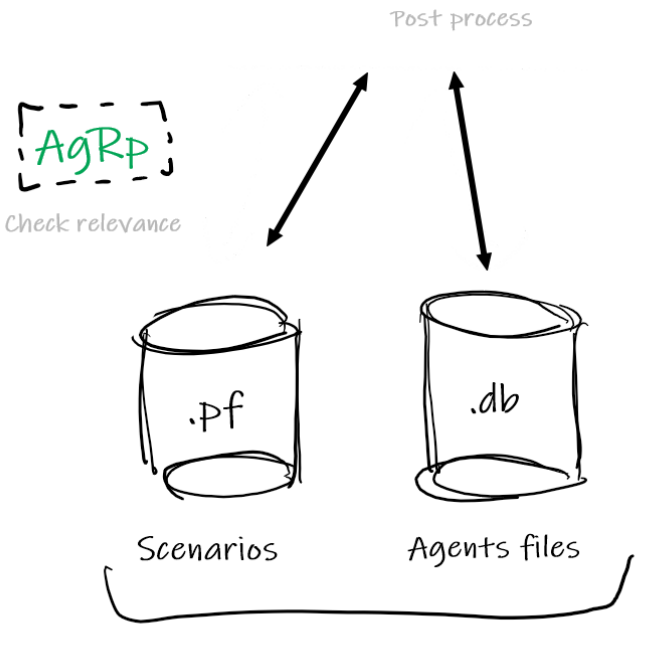

C:\Windows\Prefetch

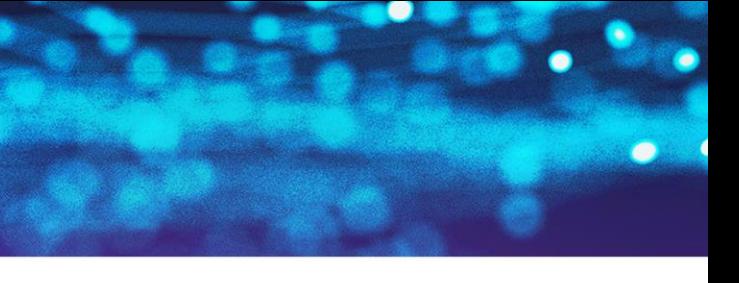

File Names

Driver FileInfo

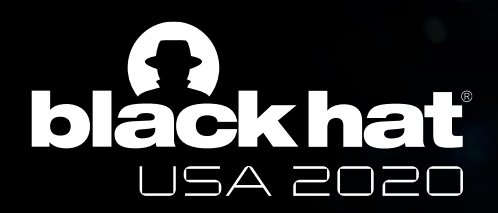

# Agent Global (AgGl) & Agent AppLaunch (AgAl)

- AgGl
	- Organizes « histories » (individual history, fault history, global history).
	- Defines phases per days (morning/ weekdays, weekends..).
- AgAl
	- Make predictions depending on the Markov chains established before.

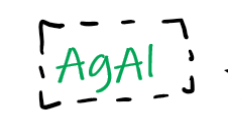

Predict

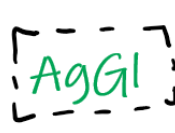

Post process

Synchronize

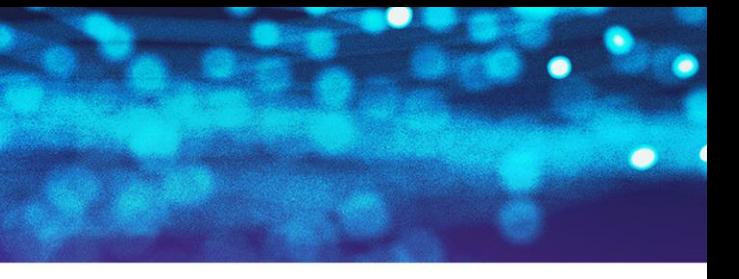

Prelaunch

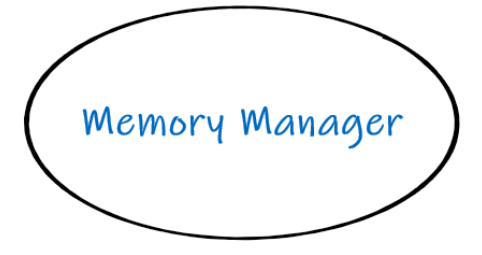

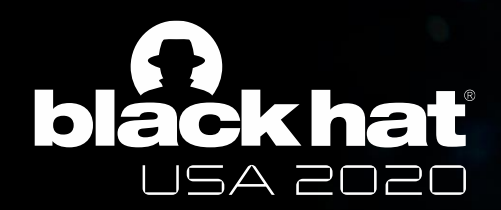

#### Global architecture

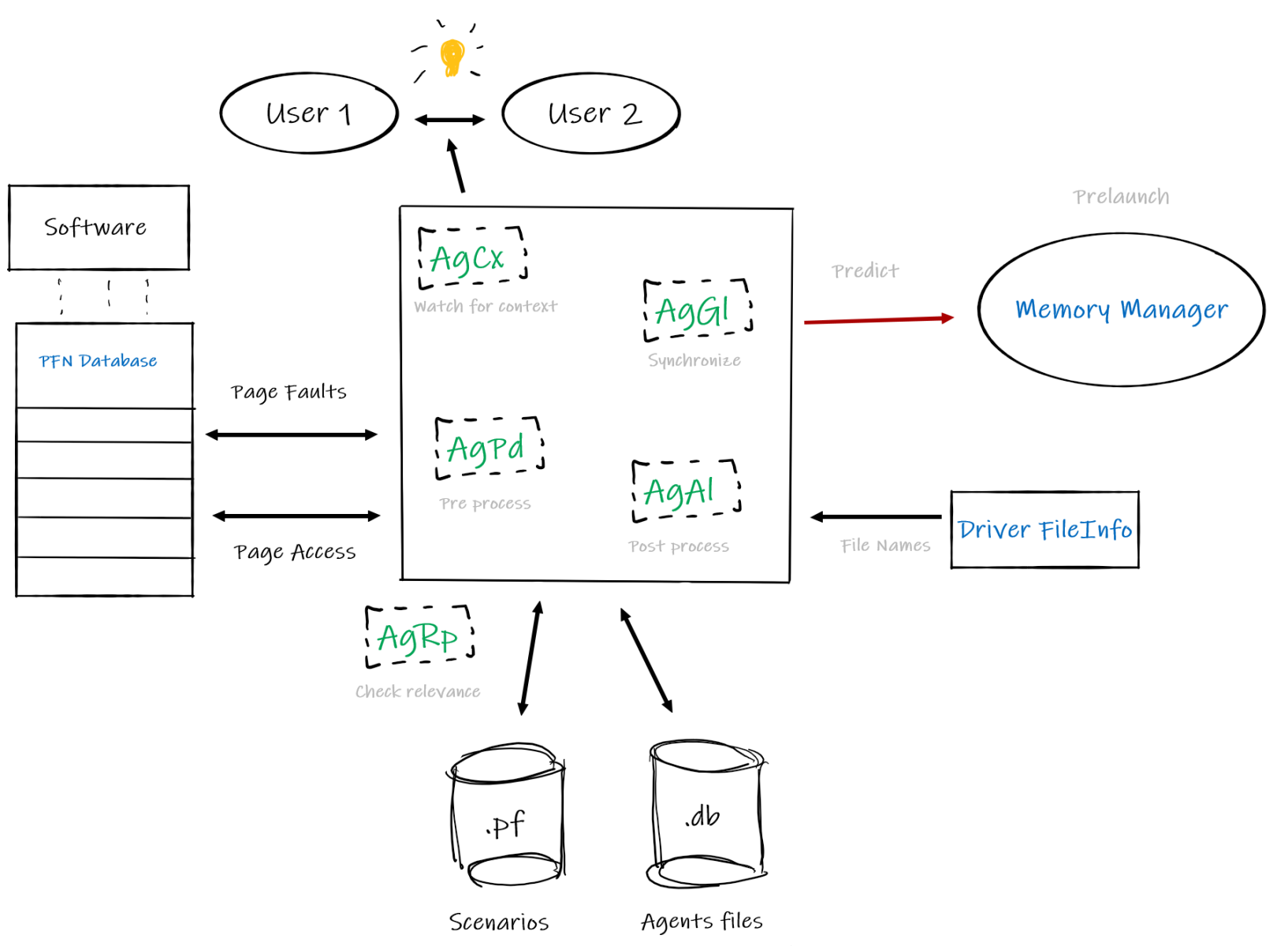

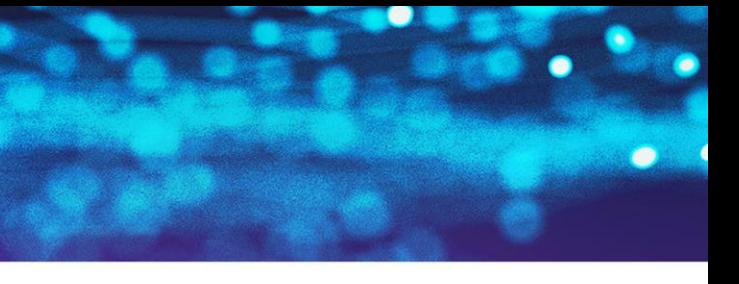

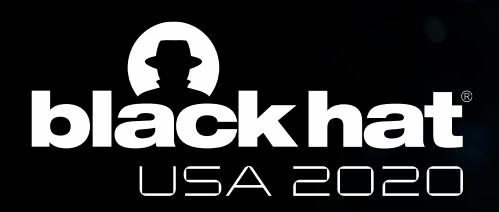

## Types of Superfetch tasks

- Prefetch routines
	- « Non stop » job.
	- Processing traces (building & updating scenarios), predicting and pre launching, daily checks..
- Periodic saves
	- Each 3 days on average, but depends on the value to save.
	- Saving databases, updating registry keys…
- Idle tasks
	- Under special circumstances (cpu, disk & memory utilization + power supply).
	- Updating optimal layout ; launching « defrag.exe s –b »

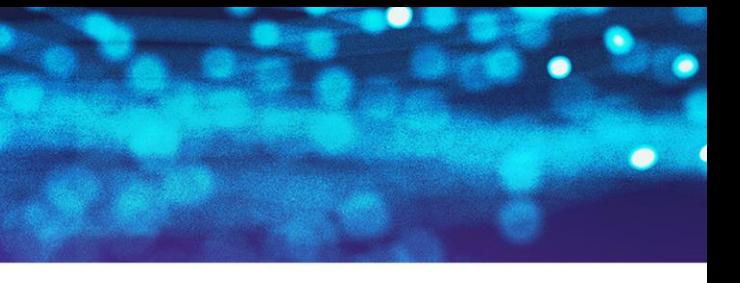

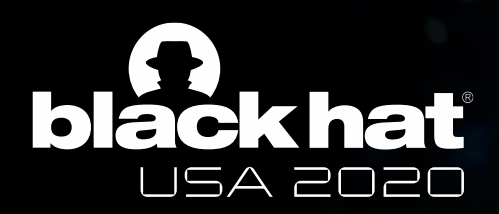

## Surprising facts

- Influence of power supply:
	- During an « idle state », if there is no power supply detected Superfetch will not process what it first planned to do.
	- Depending on power supply, the decision of prefetching some applications will not be the same.
- More than 22 registry keys are frequently consulted, deleted and created, as a way of communication with the rest of the kernel or as internal markers. For instance, the date of the last optimal layout calculation is stored and checked by Superfetch in the registry.
- Superfetch has 5 different types of databases.. But at their initialization, we found out each is based on the others!

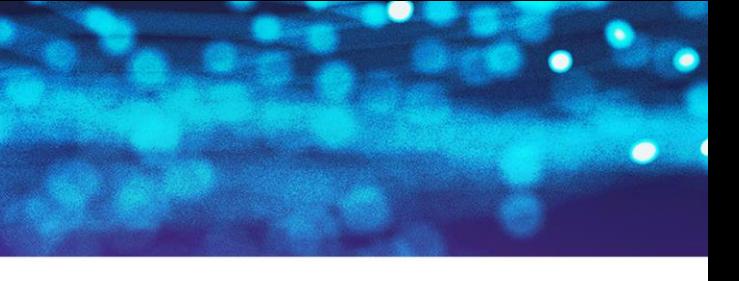

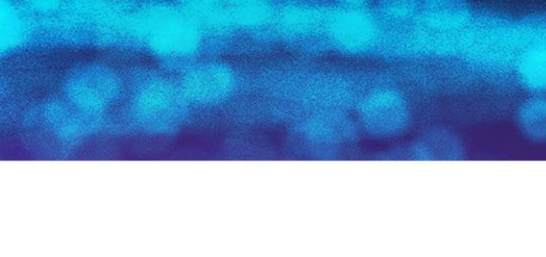

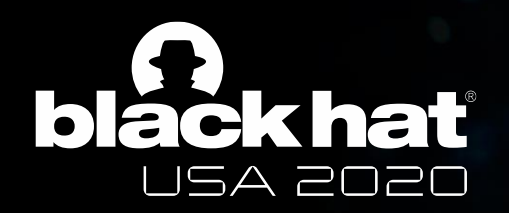

#### API Internal database

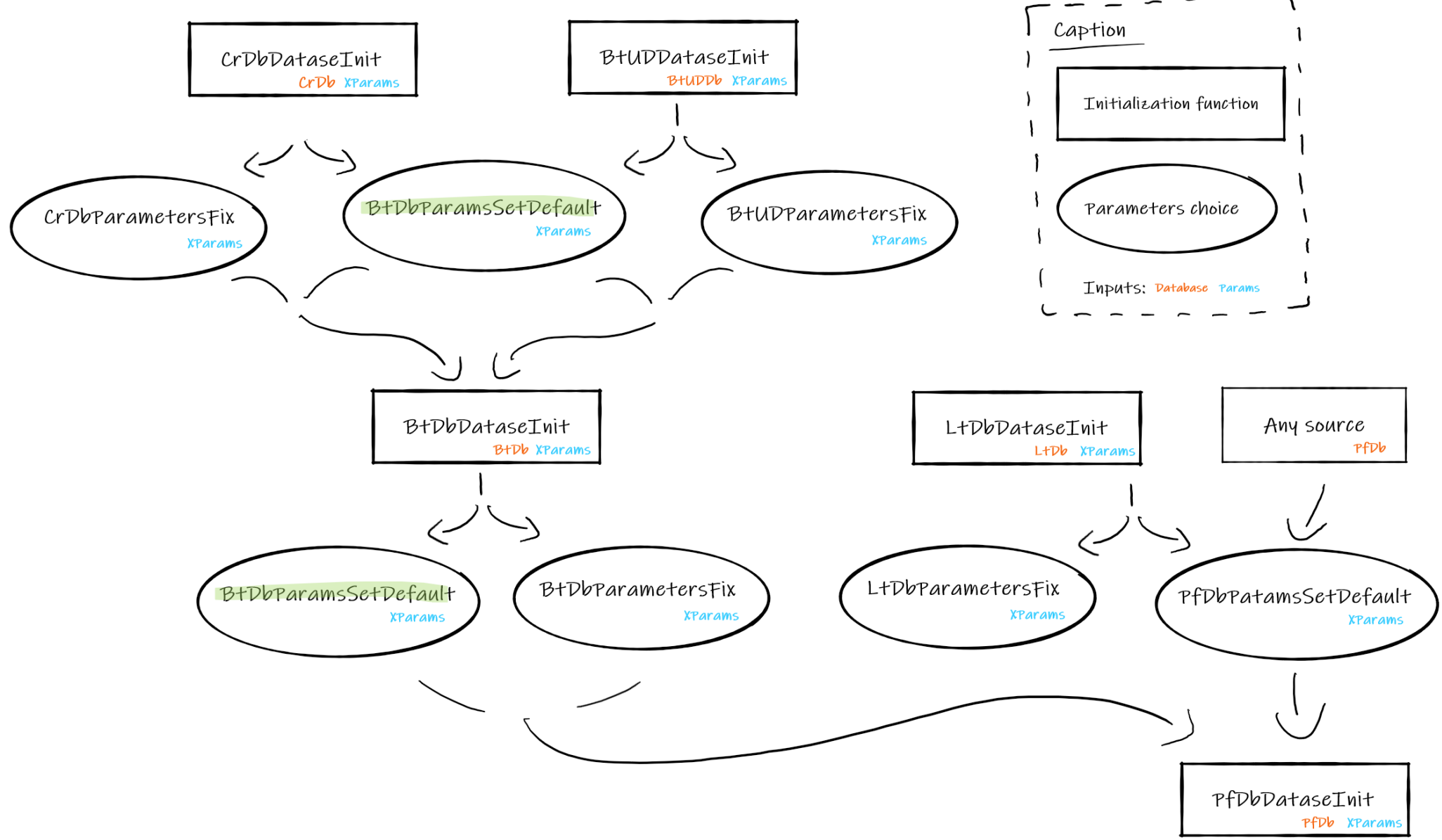

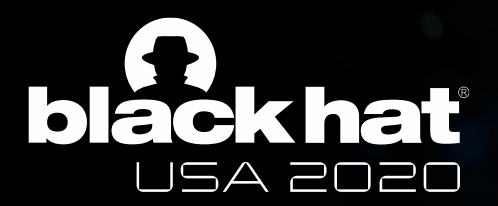

## What about the prefetch files?

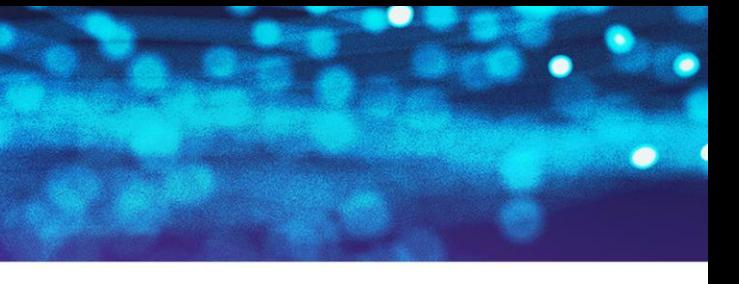

- All the prefetch files, except AgAppLaunch.db, AgRobust.db, dynrespri.db & cadrespri.db are compressed.
- The files are compressed within the function RtlCompressBuffer() from NtosKrnl lib.
- The compression format is the XPRESS\_HUFFMAN format.

NT RTL COMPRESS API NTSTATUS RtlCompressBuffer( USHORT CompressionFormatAndEngine, PUCHAR UncompressedBuffer, ULONG UncompressedBufferSize, PUCHAR CompressedBuffer, ULONG CompressedBufferSize, ULONG UncompressedChunkSize, PULONG FinalCompressedSize, PVOID WorkSpace  $);$ 

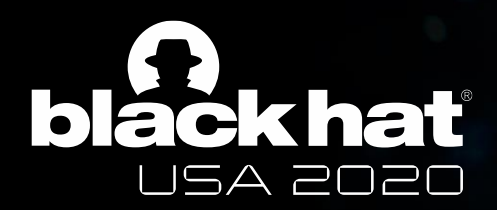

#### File compression

*RtlCompressBuffer() prototype, msdn.com*

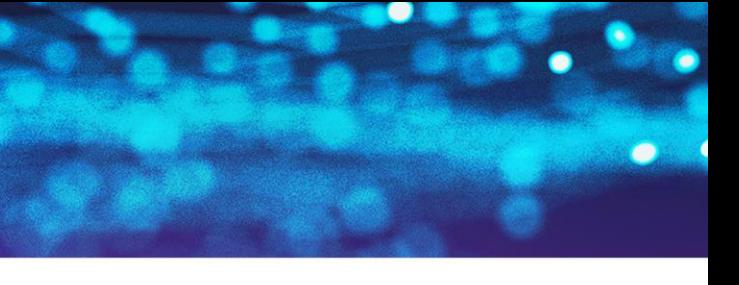

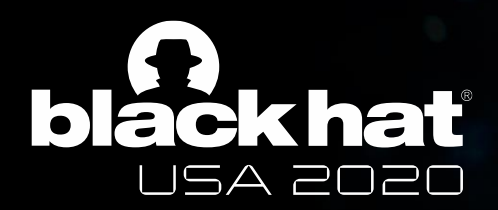

### Database files: generalities

- Traces of agent's activity: way to build internal database.
- One agent has 1 or more « .db ».
- They are not always present on the prefetch directory.
- **Until now, their format was undocumented.**

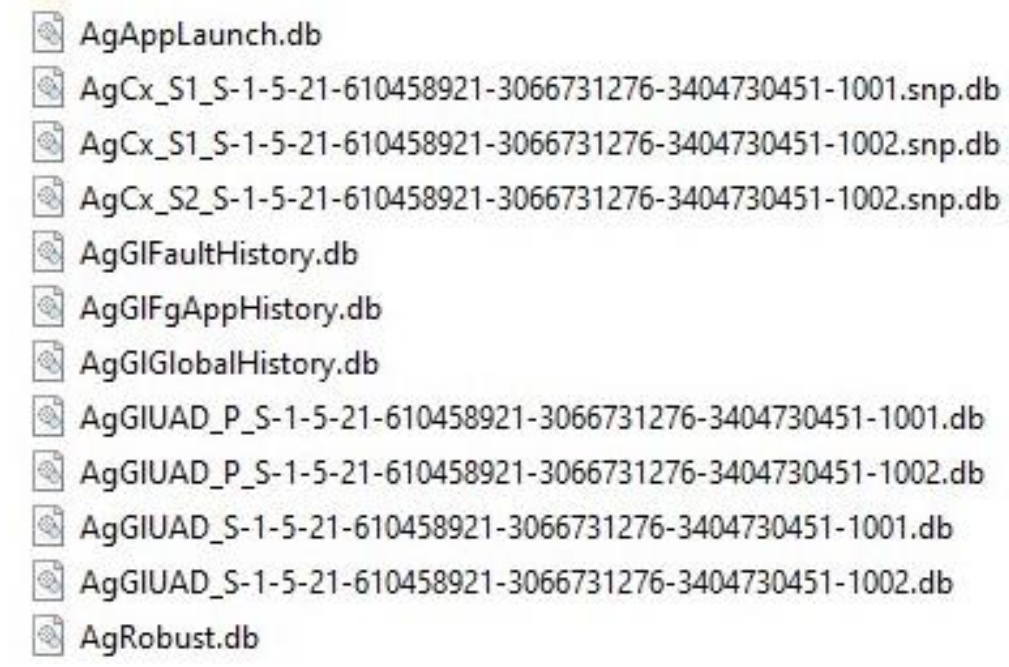

*C:\Windows\Prefetch directory*

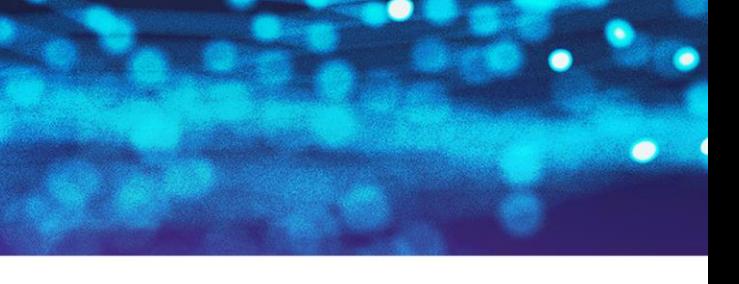

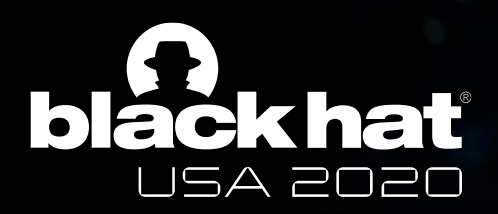

## Database files: generalities

*C:\Windows\Prefetch directory*

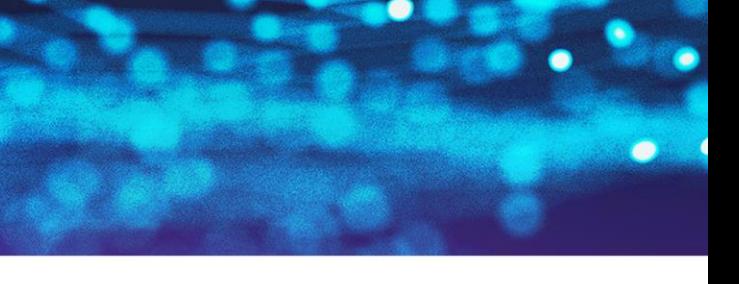

066731276-3404730451-1001.snp.db 066731276-3404730451-1002.snp.db 066731276-3404730451-1002.snp.db

-3066731276-3404730451-1001.db -3066731276-3404730451-1002.db 3066731276-3404730451-1001.db 3066731276-3404730451-1002.db

- AgAppLauch.db
- AgCx\_%SIDofUser.db
- AgGlobalFaultHistory.db
- AgForegroundAppHistory.db
- AgGlobalHistory.db
- AgGIUserActiveDays\_%sid (assumption)
- Dynamicreservedpriority.db

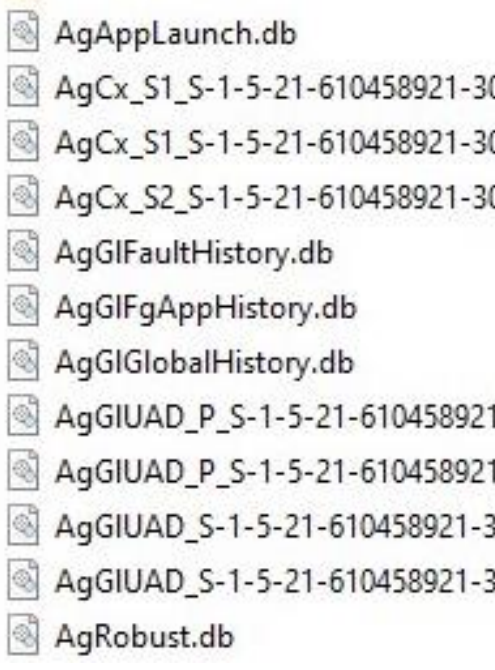

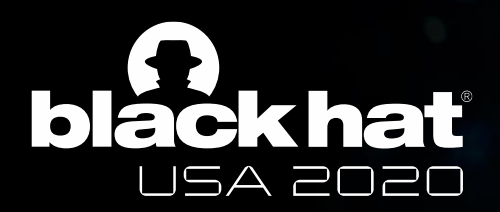

#### Database reading process

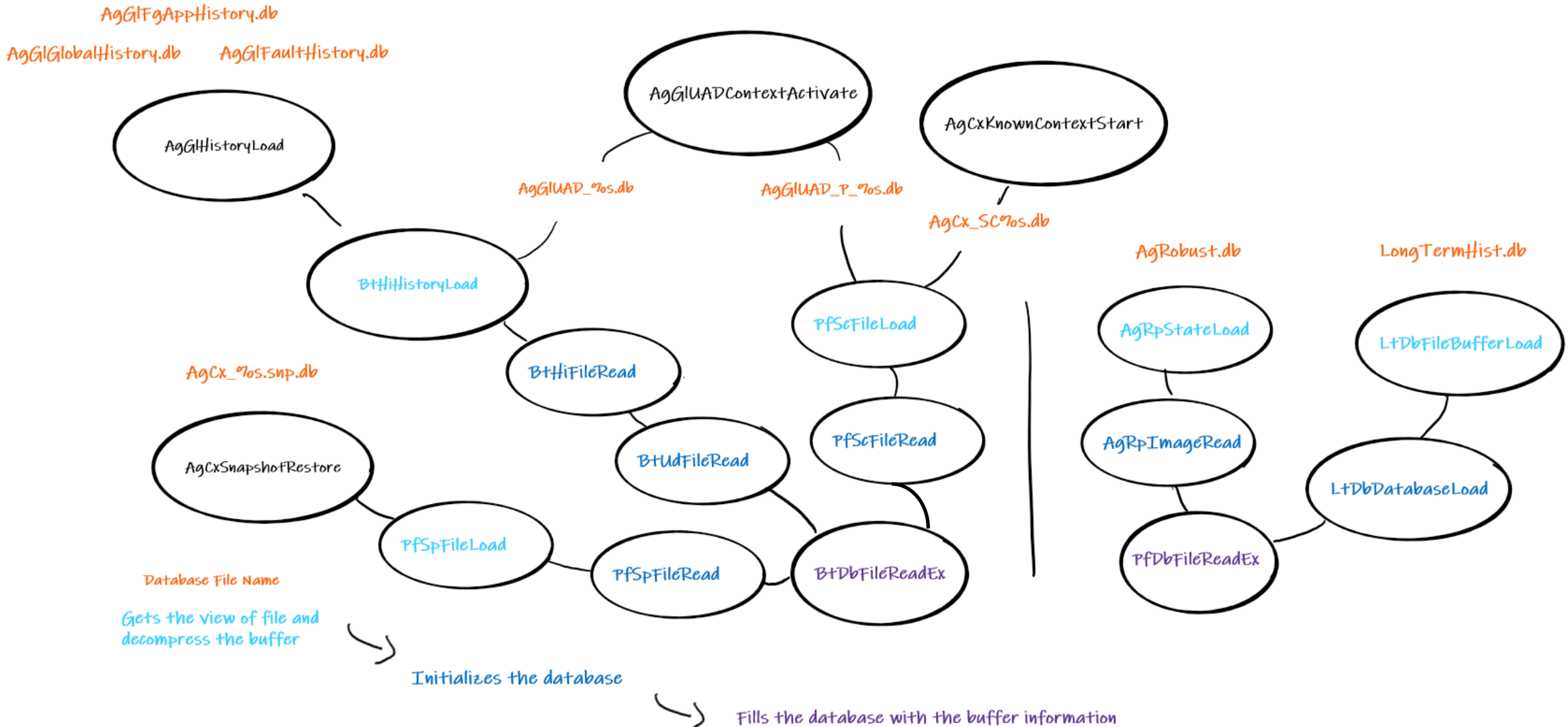

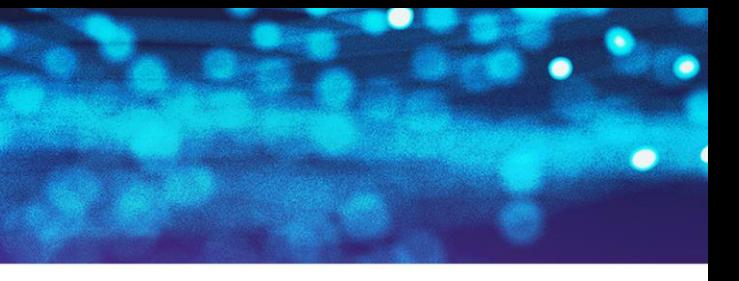

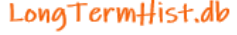

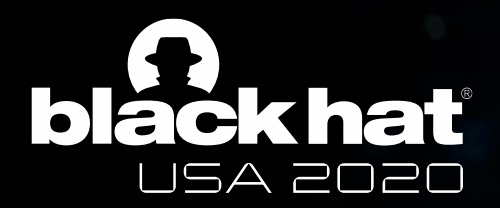

#### Database files: compressed format

#### **Decompressed Size**

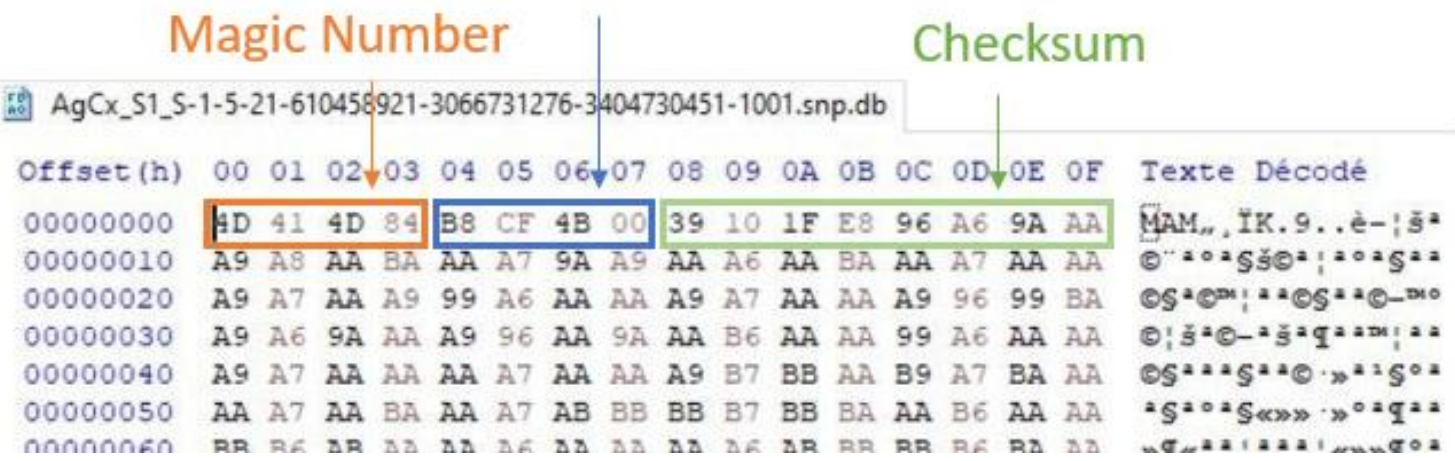

*AgCx.db : original file (compressed)*

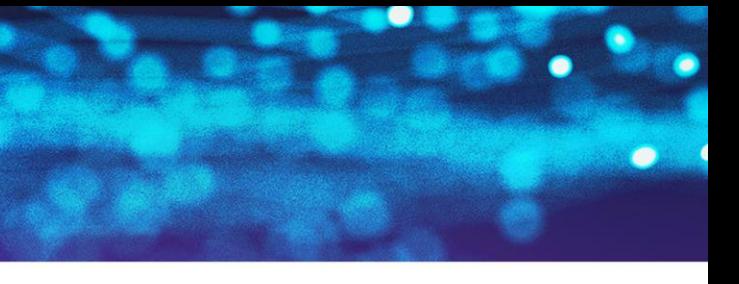

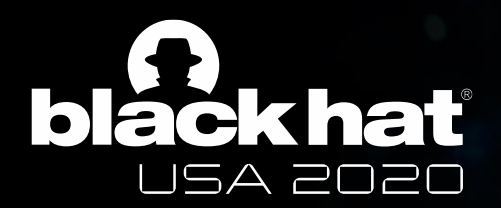

#### Database files: decompressed format

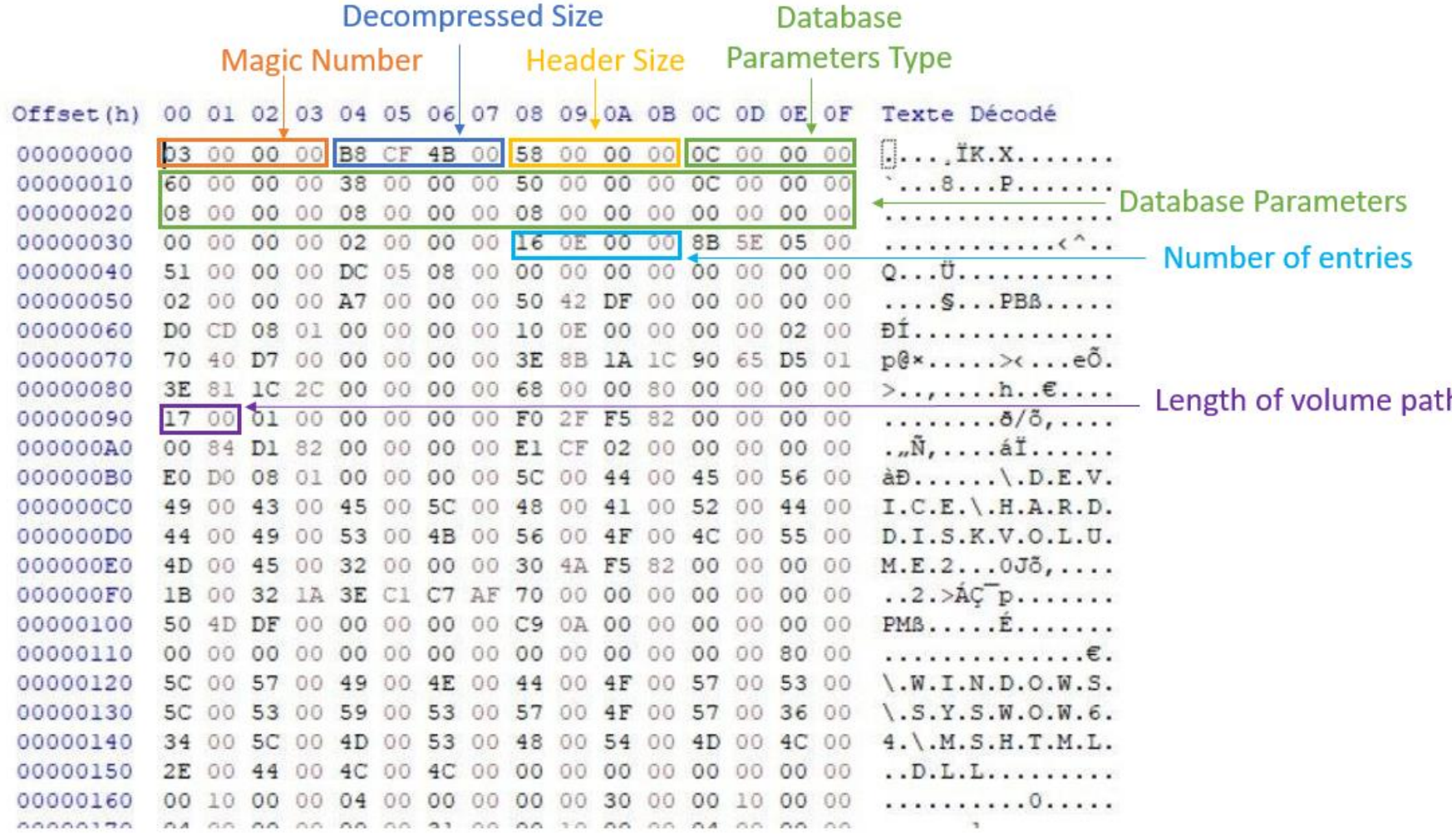

*AgCx.db (decompressed)*

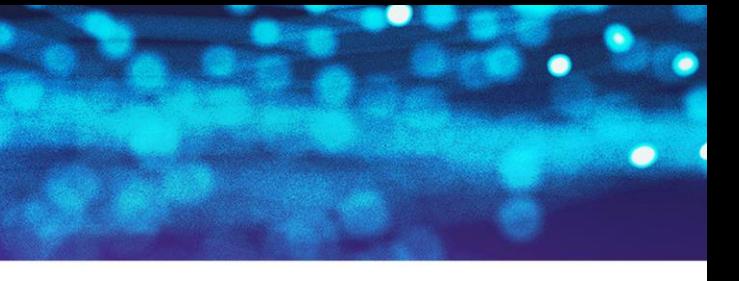

#### h

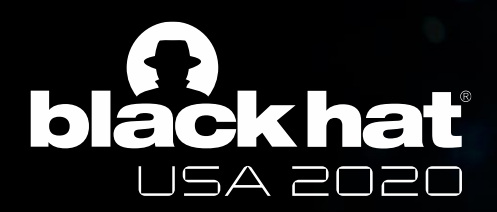

#### Database Parameters Type

- Parameters are defined for a specific FileType.
- 16 different types of FileType.
- 2 main uses:
	- offset calculation on the file.
	- database size parameters.

.data:00000001800F0670 48 .data:00000001800F0670 .data:00000001800F0670 .data:00000001800F0671 00 .data:00000001800F0672 00 data:00000001800F0673 00. .data:00000001800F0674 40 .data:00000001800F0675 00 .data:00000001800F0676 00 .data:00000001800F0677 00 .data:00000001800F0678 58 data:00000001800F0679 00 .data:00000001800F067A 00 .data:00000001800F067B 00 .data:00000001800F067C 10 .data:00000001800F067D 00 .data:00000001800F067E 00 .data:00000001800F067F 00 .data:00000001800F0680 10 .data:00000001800F0681 00 .data:00000001800F0682 00 .data:00000001800F0683 00 data:00000001800F0684 10. .data:00000001800F0685 00 .data:00000001800F0686 00 .data:00000001800F0687 00 .data:00000001800F0688 10 data:00000001800F0689 00 data:00000001800F068A 00. .data:00000001800F068B 00 .data:00000001800F068C 00 .data:00000001800F068D 00 .data:00000001800F068E 00 .data:00000001800F068F 00 .data:00000001800F0690 00 4-4-- COOCOOO 1000E0001 OO

*DatabaseParams in SysMain.sys*

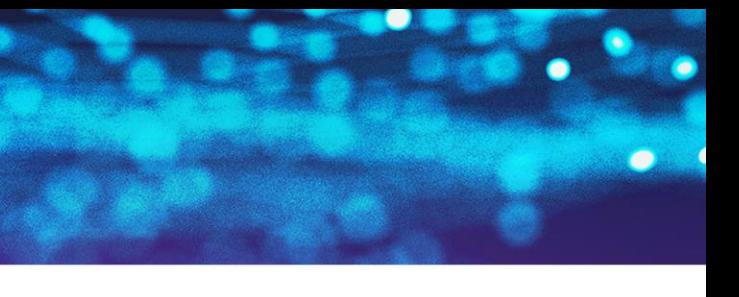

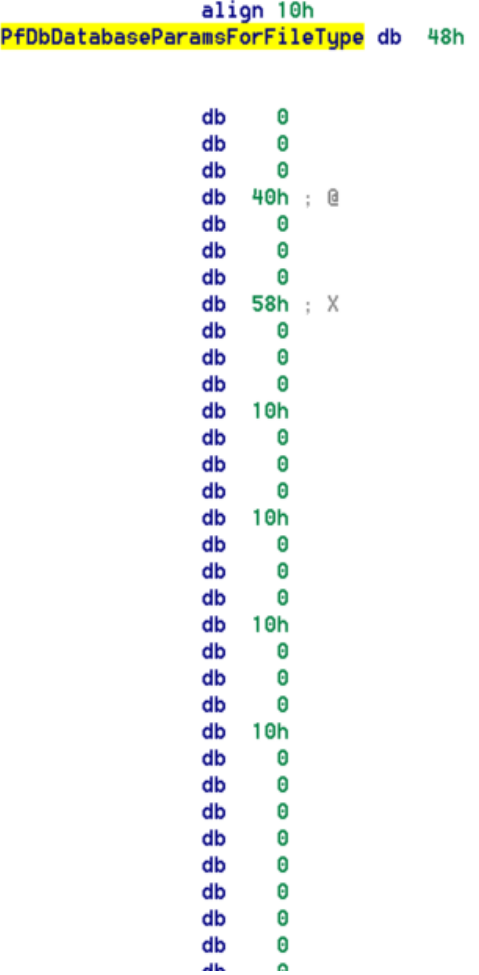

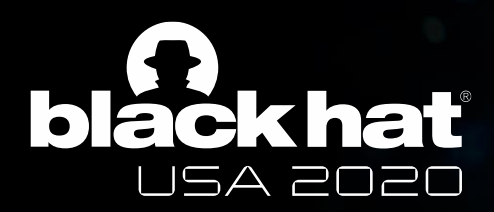

### Database Parameters

- **Parameters are defined for a specific FileType.**
- 16 different types of FileType.
- 2 main uses:
	- offset calculation on the file.
	- database size parameters.

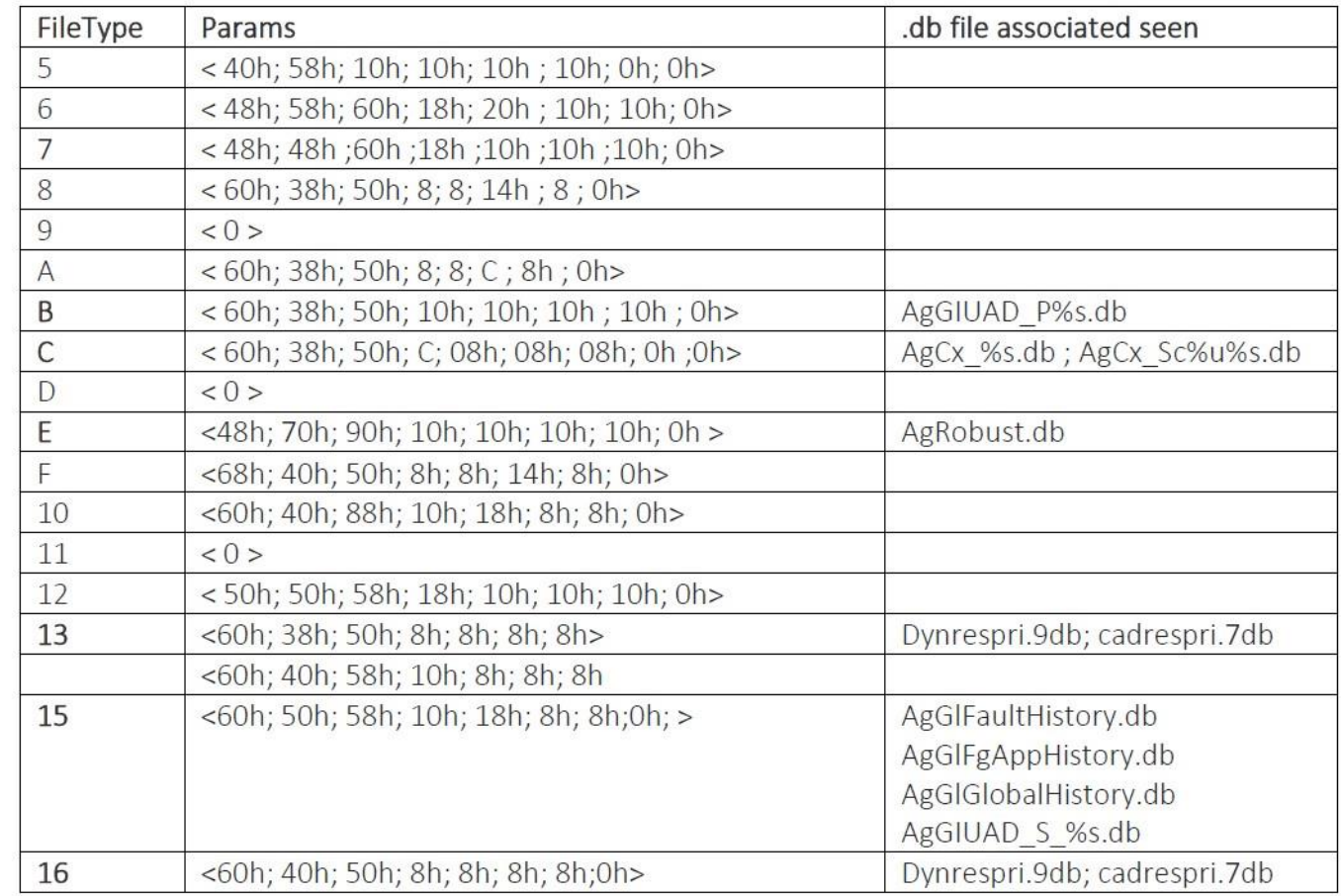

*DatabaseParams in SysMain.sys*

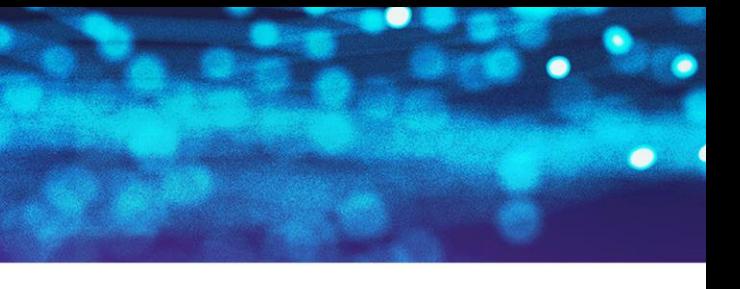

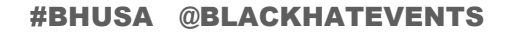

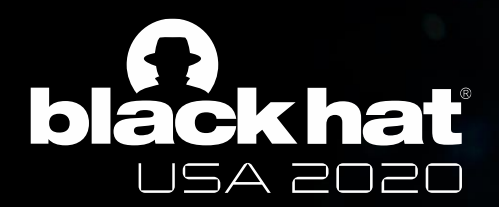

#### Database files: decompressed format

Param<sub>2</sub>

Param 1

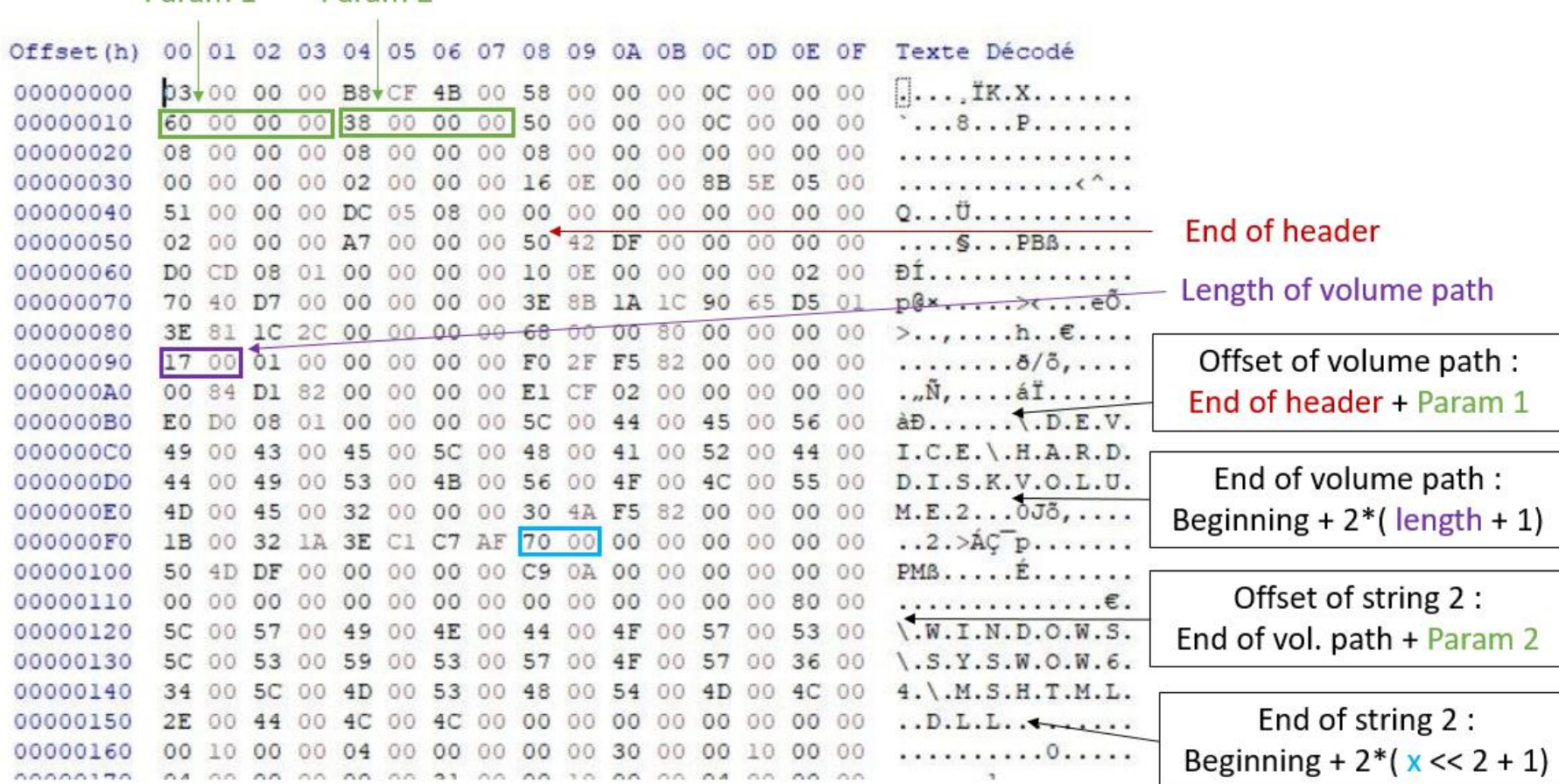

*AgCx.db (decompressed)*

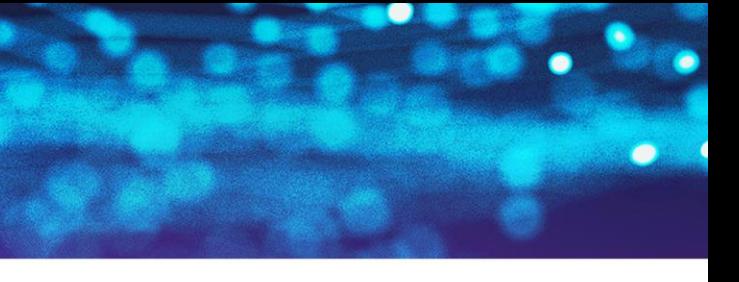

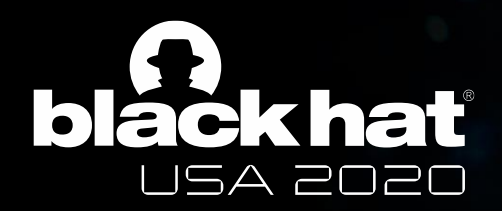

### Scenario files: generalities

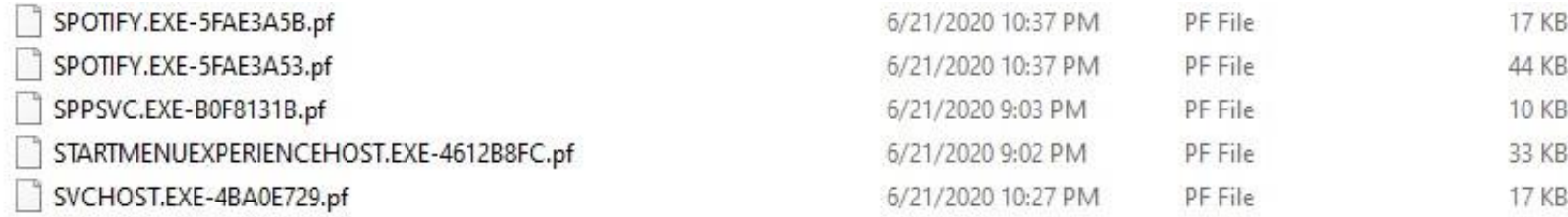

- Each scenario file name is : « NameoftheApp 8DIGITS.pf ».
- File ending with .pf : trace of an application. One application could have one or more scenario files, depending on the context of its execution.
- Information defined on the registry : *SOFTWARE\Microsoft\WindowsNT\CurrentVersion\Prefetcher* 
	- MaxPrefetchFiles : by default 256.
	- MaxPrefetchFileSize : by default 10485760 bytes.

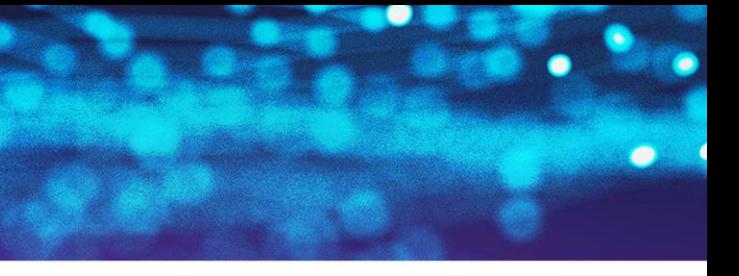

*C:\Windows\Prefetch directory*

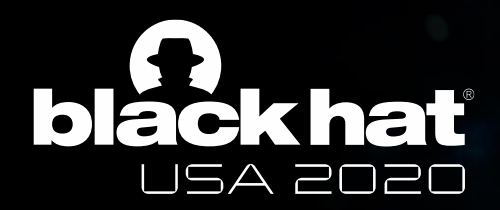

#### Scenario files: construction

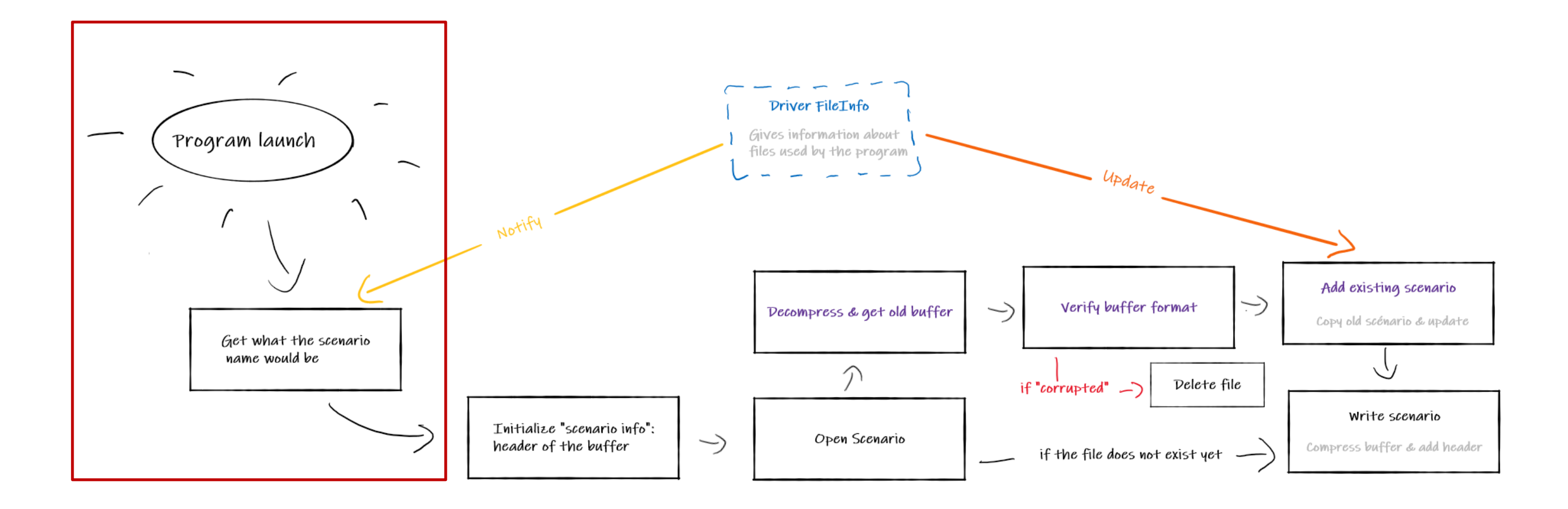

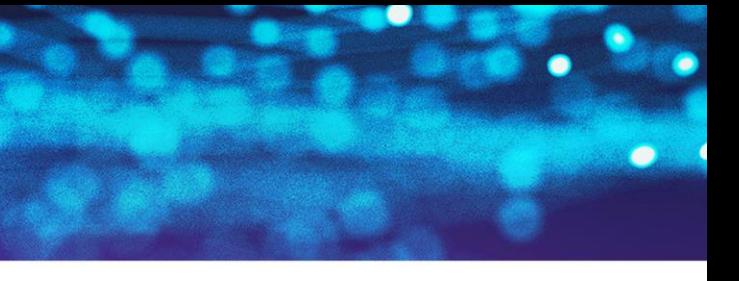

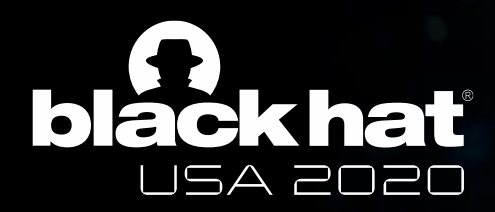

#### Scenario files: names

■ The name results from the full application path hashed with the following algorithm :

```
StringHashed = 314159;
for (i = 0; i < Length (StringToHash); i++)
    Char = StringToHash[i];UpChar = RtlUpcaseUnicodeChar(c);StringHashed = (StringHashed * 37 + UpChar) * 37;
```
- Note that this algorithm depends on your Windows version. The following elements might change :
	- Initialization value of StringHashed.
	- Adding a modulo operation.
	- Adding a multiplier coefficient.

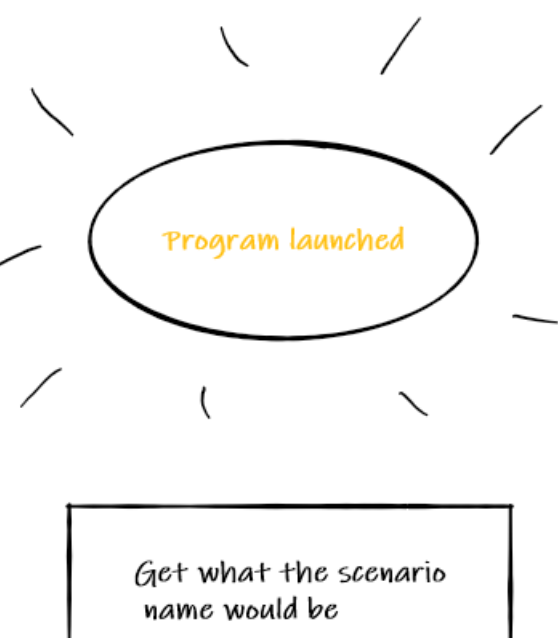

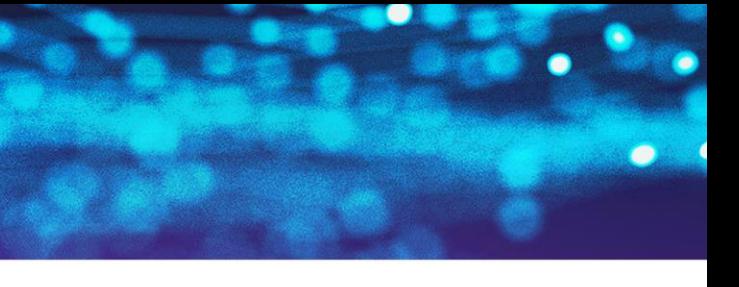

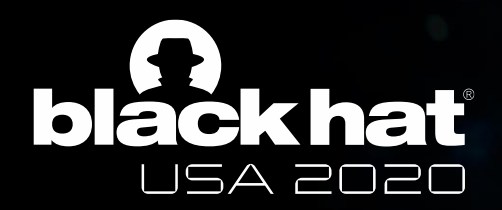

#### Scenario files: construction

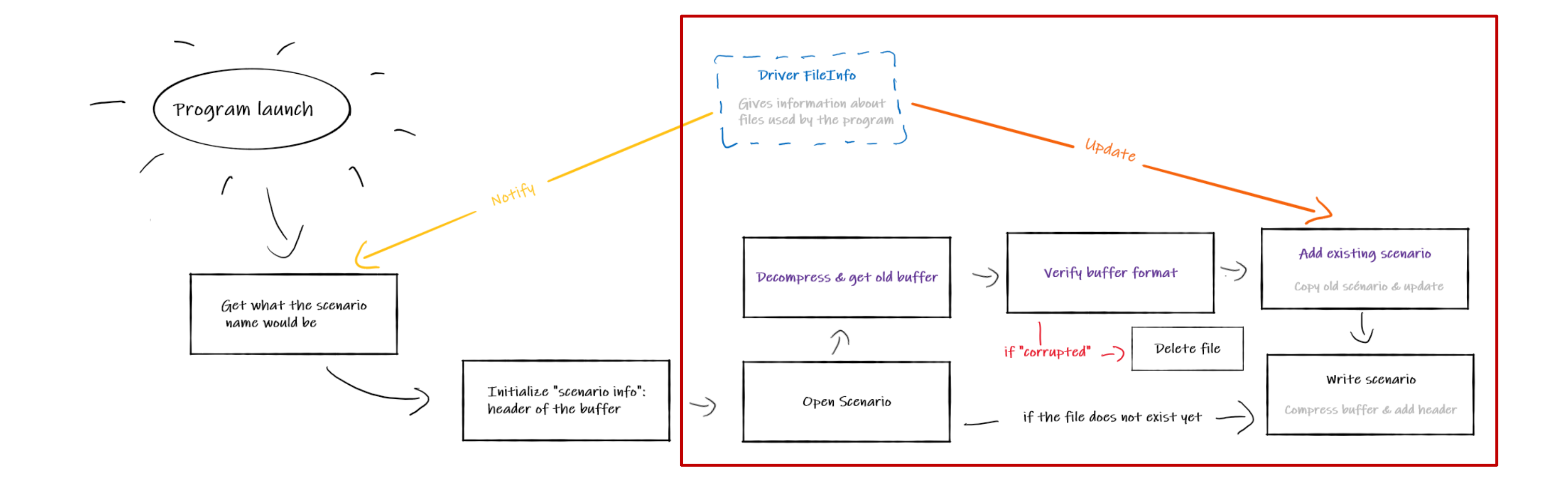

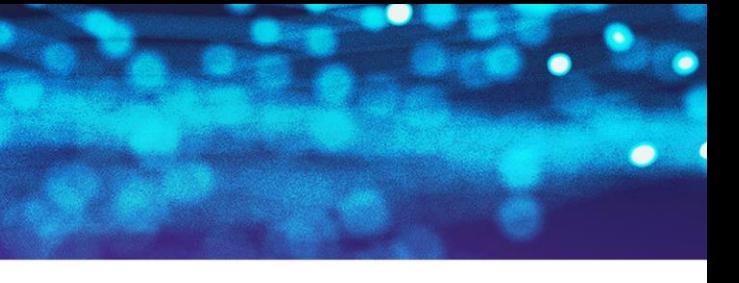

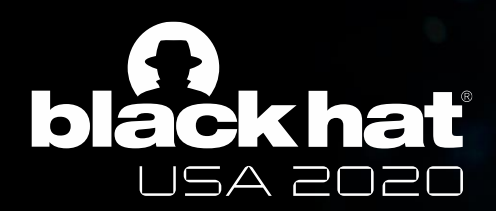

### The driver FileInfo

- The way to access information from ring 0 via a minifilter driver.
- Its main job is to provide name and information (read/write operations) about files.
- Follows each operation of every file for all processes, thanks to minifilter driver stream context.
- Splits a buffer formated in a format « NL », which is going to be translated to the final path.

*Buffer sent by FileInfo to SysMain*

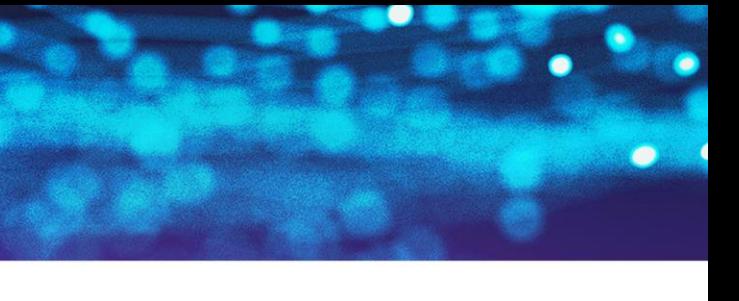

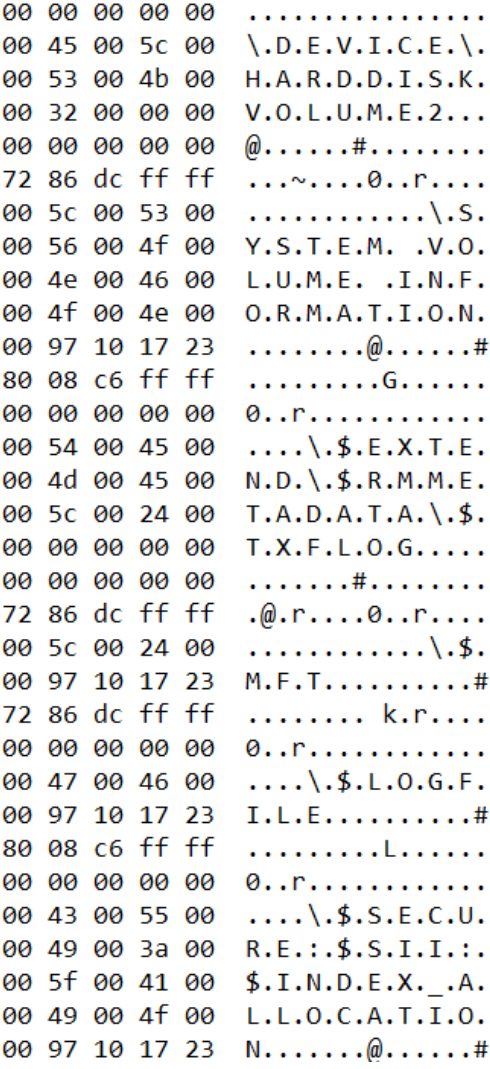

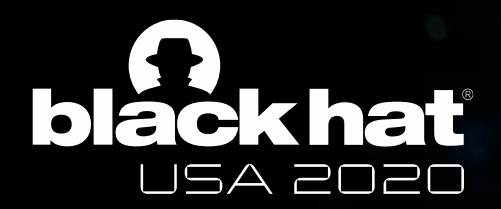

#### Scenario files: compressed format

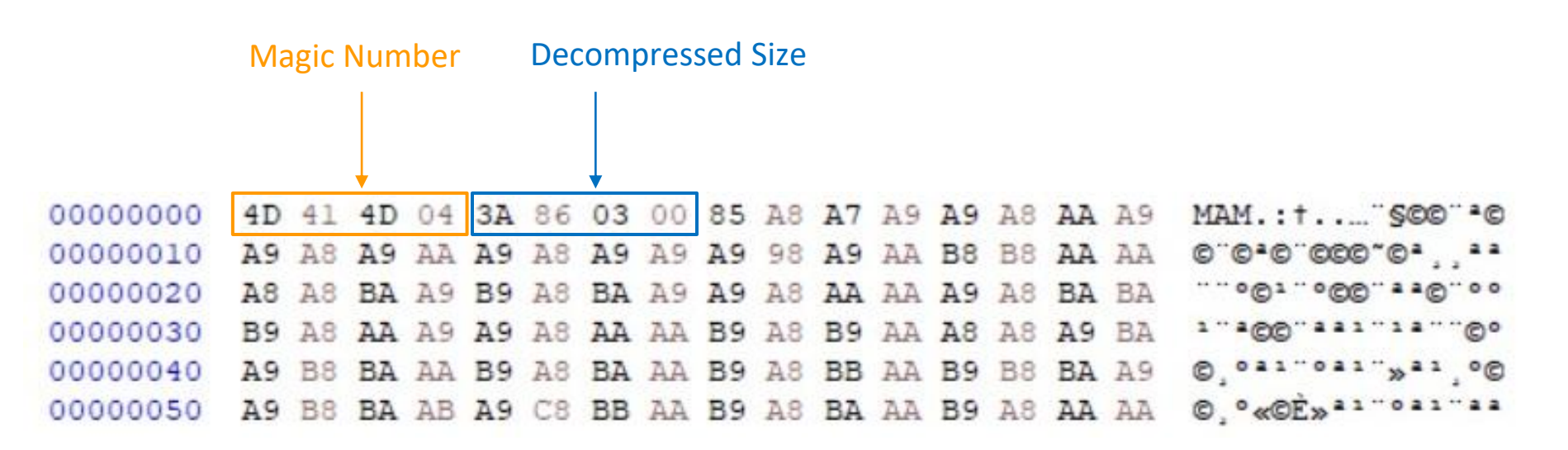

*Scenario file : VLC.EXE-73B04BFB.pf (compressed)*

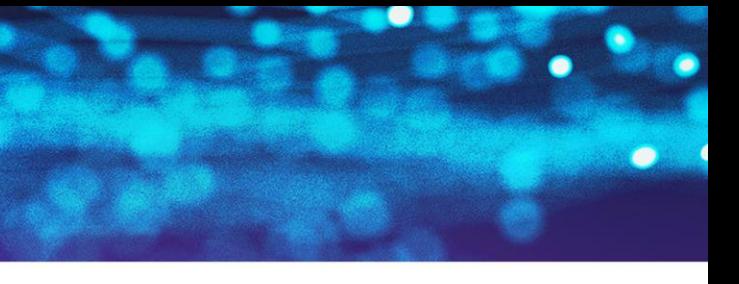

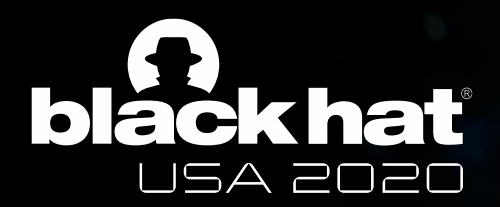

#### Scenario files: decompressed format

*Scenario file : VLC.EXE-73B04BFB.pf (decompressed)*

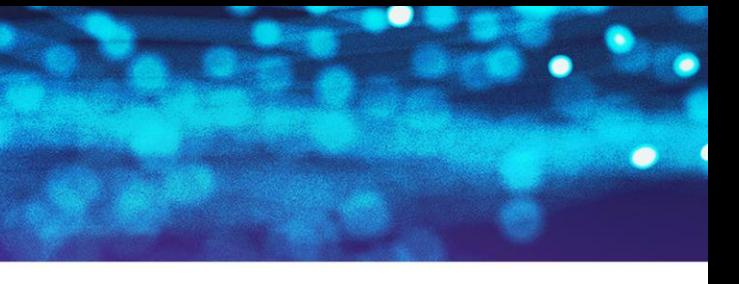

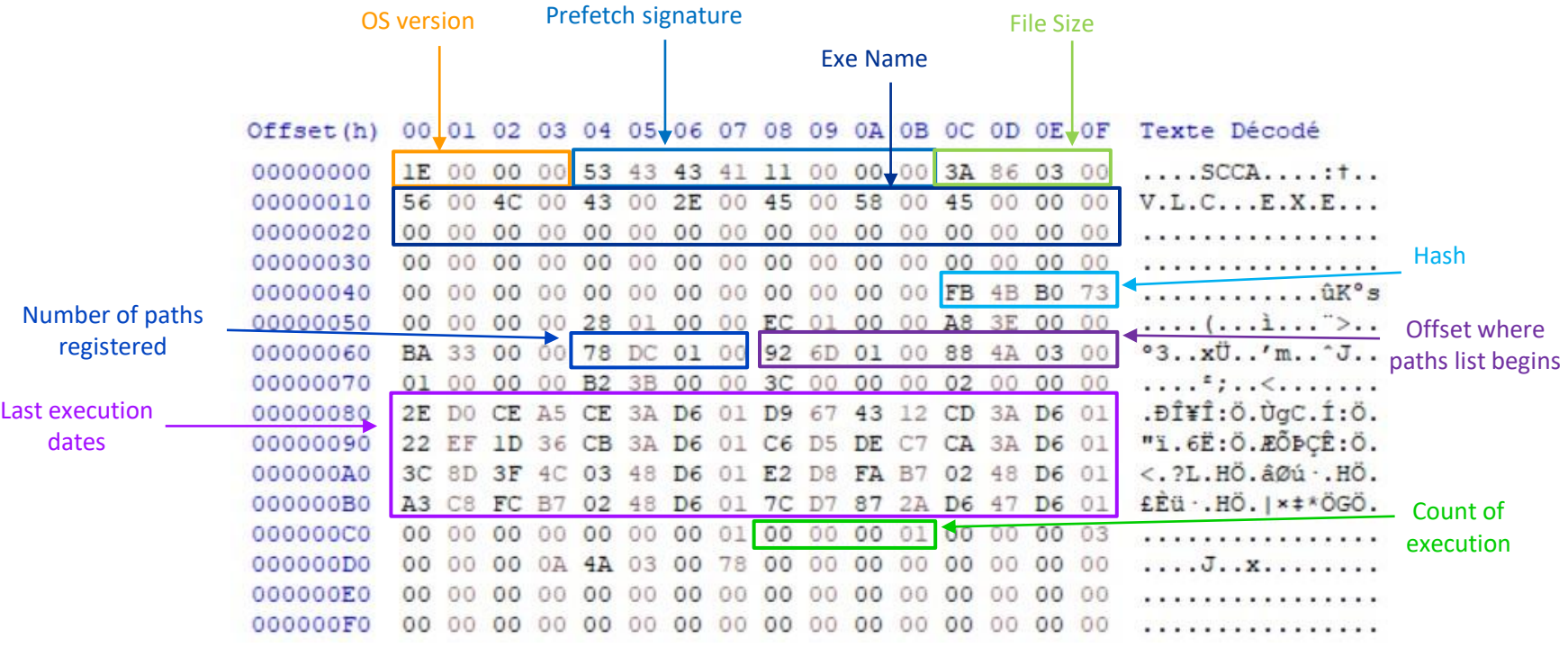

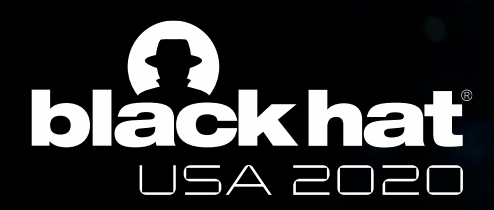

### Scenario files: content

- **•** Contains the full paths of file needed to avoid page faults.
- In other words three kinds of file :
	- Every time consulted files, such as dll, dependencies.
	- Recent files such as personal files.
	- Cache files, because they are non-stop consulted.

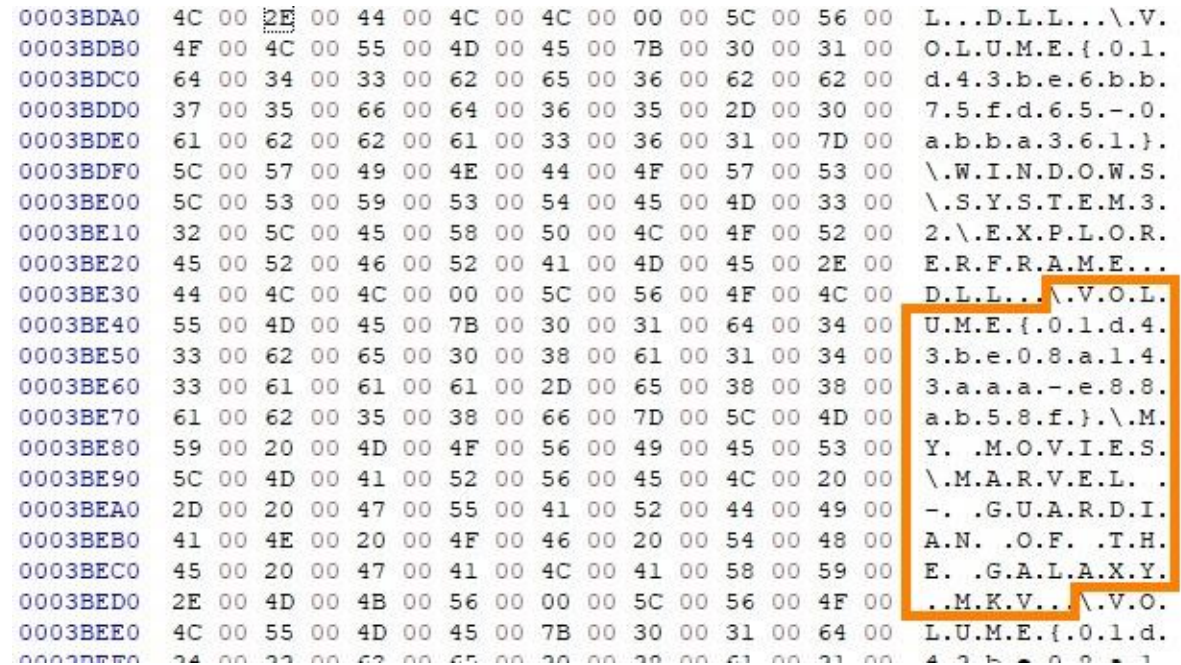

*Scenario file : VLC.EXE-5A3EF7FA.pf (decompressed)*

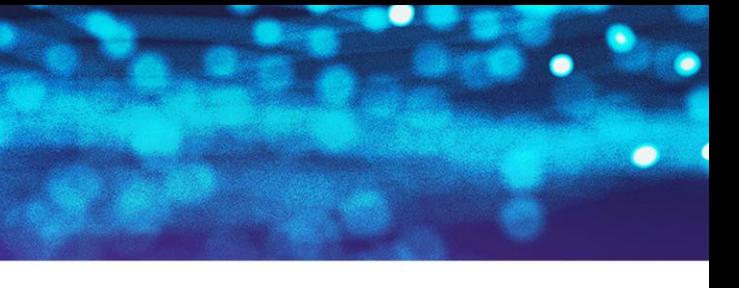

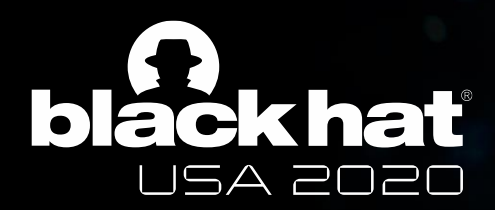

### Scenario files: content

- **•** Contains the full paths of file needed to avoid page faults.
- In other words three kinds of file :
	- Every time consulted files, such as dll, dependencies.
	- Recent files such as personal files.
	- Cache files, because they are non-stop consulted.

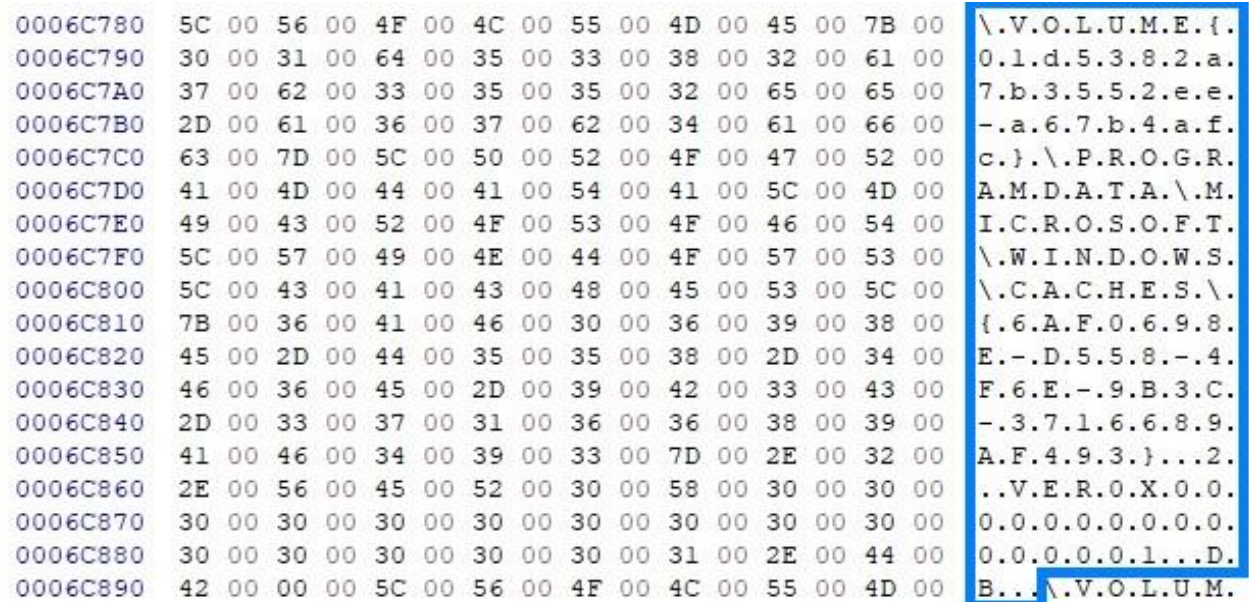

*Scenario file : VLC.EXE-5A3EF7FA.pf (decompressed)*

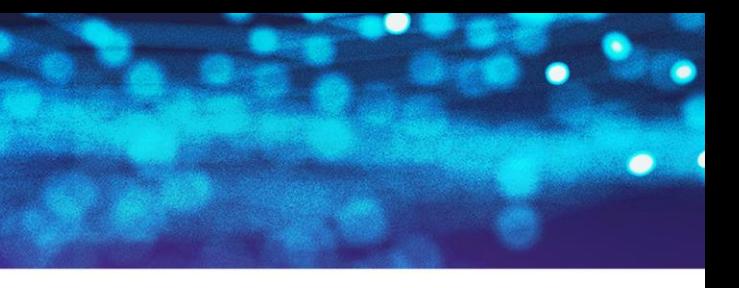

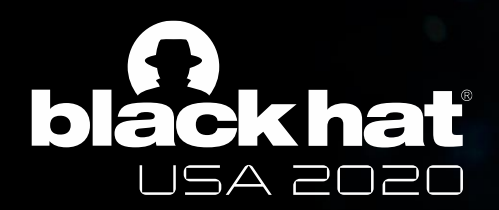

#### The cache files

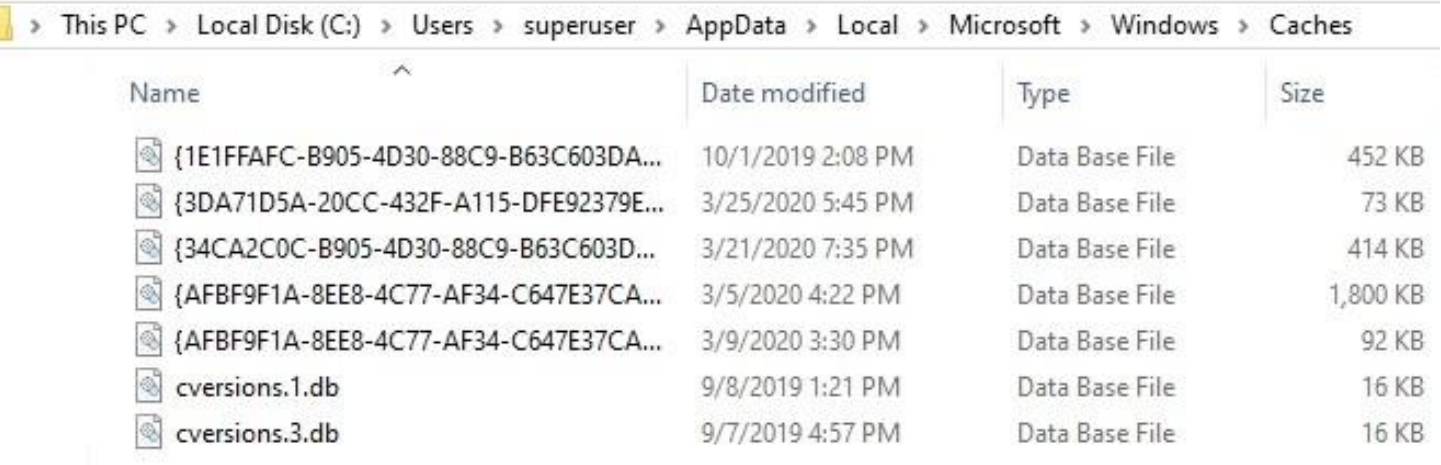

- **EXECUTE: Superfetch references cache files.**
- Cache is a memory management which temporarily stores data to reduce access time to these data later, in the cache files.

*Windows Cache directory*

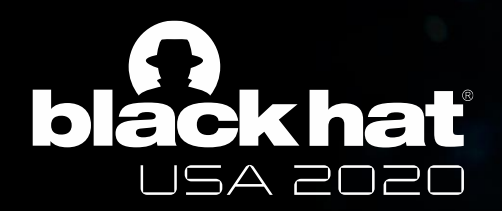

#### What about the content of the file?

| 00008D60 |     |     |          |     |        | $\Omega$       | (11)     | 43 00 |            |    |                 | 34 00 5C 00     |          | 50          |             | $x, t, \ldots, C, : \cdot \setminus P$ . |                                                  |
|----------|-----|-----|----------|-----|--------|----------------|----------|-------|------------|----|-----------------|-----------------|----------|-------------|-------------|------------------------------------------|--------------------------------------------------|
| 00008D70 |     |     |          |     |        |                |          |       |            |    |                 | 20              |          | 46.         |             | r.o.q.r.a.m. .F.                         |                                                  |
| 00008D80 |     |     |          |     |        |                |          |       |            |    |                 |                 |          |             |             | i.l.e.s.\.W.i.n.                         | WhatsNew.txt - Bloc-notes                        |
| 00008D90 |     |     |          |     |        |                |          |       |            |    |                 | 61              | F F T    |             |             | $R.A.R. \backslash W.h.a.t.$             | Fichier Edition Format Affichage Aide            |
| 00008DA0 | 73. | 4E  |          |     |        |                | 00       | 2E    | $\Omega$   | 74 | $\Omega$        | 78 00           |          |             | 74 00       | $s.N.e.w.$ . $t.x.t.$                    |                                                  |
| 00008DB0 |     |     |          |     |        | $\Omega$       | OO.      | 7B    | $\Omega$   | 36 | (11)            | 44              | 00       |             | 38 00       | 6. D.8.                                  | WinRAR - Quelles sont les nouveautés de la c     |
| 00008DC0 |     |     |          |     |        |                |          |       |            |    |                 |                 |          |             |             | $0.9.3.7.7. - 0.6.A.$                    |                                                  |
| 00008DD0 |     | 30. | (1)      | 2D. | $\Box$ | 34             | 1111     | 34    | 00         | 34 | 00              | 42              | $\Box$   | 2D          |             | $F. 0. - .4.4.4.8. -.$                   | Version 5.71                                     |
| 00008DE0 |     | 39  |          | 35. |        | 37             | 00.      |       | 2D 00 41   |    | (1)             | 33              | $\Omega$ | 37          | 00          | $8.9.5.7 - A.3.7.$                       |                                                  |
| 00008DF0 |     | 33  |          |     |        | 30.            | OO.      | 32 00 |            | 32 |                 |                 |          |             |             | 7.3.F.0.2.2.0.0.                         | 1. Commande "Convertir des archives" :           |
| 00008E00 |     |     |          |     |        |                |          | 69    |            |    |                 |                 |          |             |             | $E.$ }. \ $W.i.n.R.A.$                   |                                                  |
| 00008E10 |     | -5C | nn       |     |        | 6 <sub>R</sub> | 00.      | 61 00 |            | 74 | 00.             |                 |          | 73 00 4E 00 |             | $R.\backslash.W.h.a.t.s.N.$              | a) performances améliorées lors du traitement d' |
| 00008E20 |     |     | GO.      | 2E  | $00-$  |                | 74 00    |       | 78 00      | 74 | (11)            | 00 <sup>2</sup> | 00       |             | 00 00       | e.wt.x.t                                 | de petites archives dans Windows 10;             |
| 00008E30 |     | 69  |          |     |        | 52             |          | 41    | $00-$      | 52 | 00.             |                 | $00-00$  |             | 00 00       | W.L.n.R.A.R                              |                                                  |
| 00008E40 |     | 75. |          |     |        |                | (3()     | 6C    | 00         | 65 |                 | 73.             | 00       |             | 20 00       | Q.u.e.1.1.e.s. .                         | b) fuite de mémoire résolue. Elle pouvait entraî |
| 00008E50 |     | 6F  |          | 65. | 00     | 74             | $\Omega$ | 20    | 00         | 6C | 00 <sup>1</sup> | 65 00           |          |             | 73 00       | s.o.n.t. .1.e.s.                         | excessive de la mémoire durant la conversion     |
| 00008E60 |     | 6E  |          | 6F. | E E E  | 75             | $\Omega$ |       | 76 00      | 65 | - 66            | 61 00           |          |             | 75 00       | .n.o.u.v.e.a.u.                          |                                                  |
| 00008E70 |     | F.Q | $\Omega$ | 73. | 00     | 20.            | $\Omega$ | 64    | $\circ$    | 65 | $\Omega$        |                 |          |             | 20 00 6C 00 | t.é.s. .d.e. .1.                         |                                                  |
| 00008E80 |     | 20. |          |     |        |                |          |       |            |    |                 | 69              |          |             | E8 00       | a. .d.e.r.n.i.è.                         | 2. Traitement des archives ZTP corromoues :      |
| 00008E90 |     | 65  |          |     |        |                |          | 65    | $^{\circ}$ |    |                 | 73              |          |             | 69 00       | r.e. .v.e.r.s.i.                         |                                                  |
| 00008EA0 |     |     |          |     |        | $\Omega$       | 90       | 07    | AC         | AC | 00              |                 |          |             | 08 8F 00 00 | 0.0                                      | 100%<br>Ln 1, Col 1<br>W                         |
|          |     |     |          |     |        |                |          |       |            |    |                 |                 |          |             |             |                                          |                                                  |

*Extract of a cache file*

- Superfetch references cache files ...
- … and cache files can contain data in cleartext files.

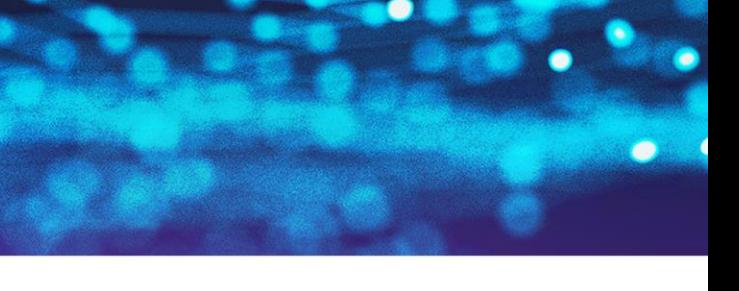

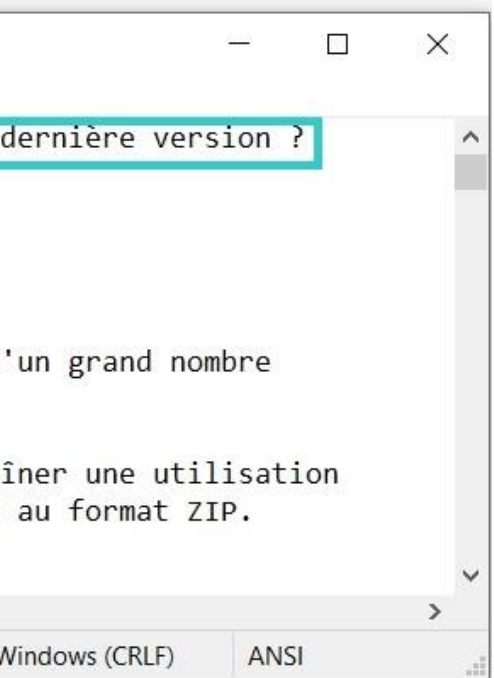

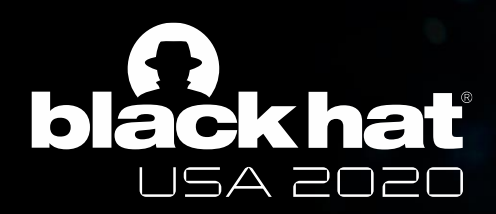

### What can be done?

- **Track user activities.**
- **Find personal file location.**
- **■** View personal content.
- **•** Prove software installs.
- But you can also protect yourself from this...

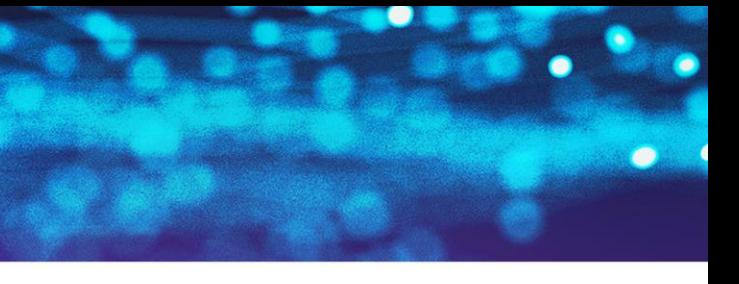

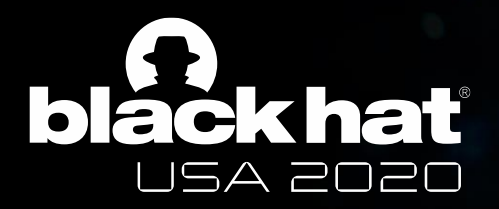

# Time to fool your OS!

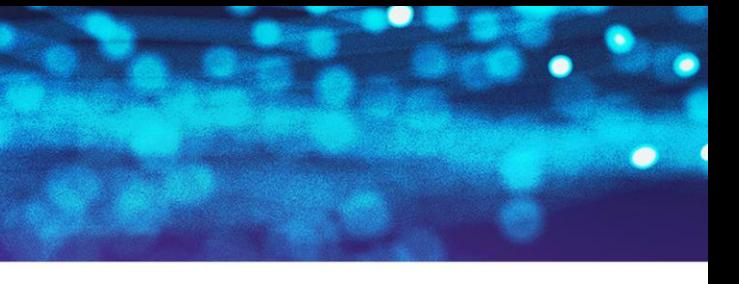

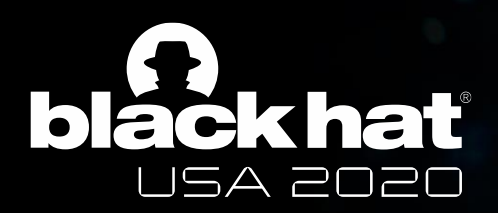

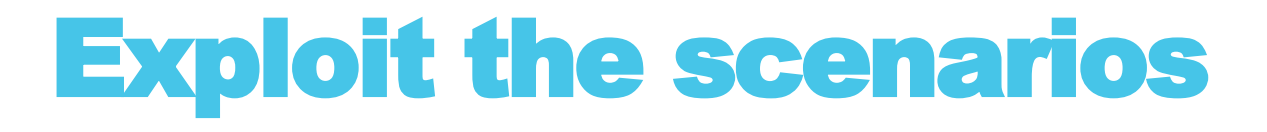

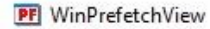

File Edit View Options Help

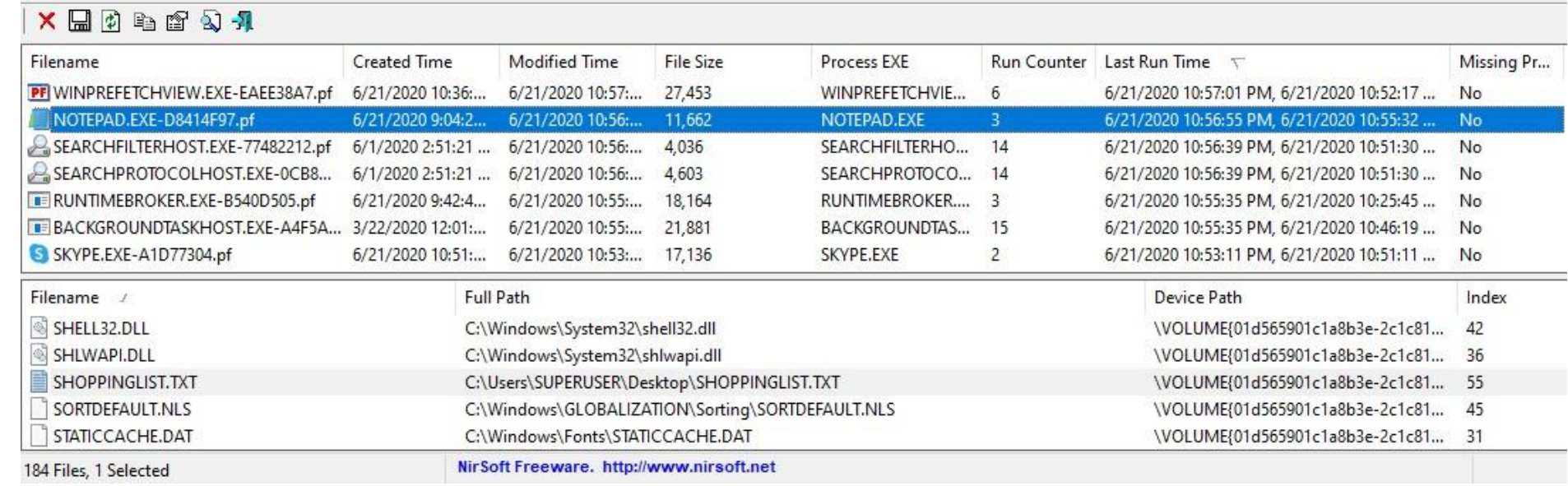

- In 2010, Nirsoft built a tool to view the content of the scenario files.
- Still… The tool is close source.
	- Information provided is only about .pf files.
	- Data cannot be edited…

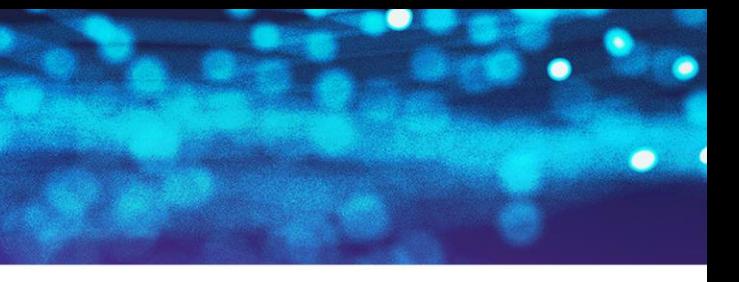

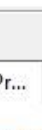

*WinPrefetchView*

ILES (X86)\IDA 6.8\PLUGINS\STRINGS.P64 FILES (X86)\IDA 6.8\PLUGINS\UNPACK.P64 FILES (X86)\IDA 6.8\PLUGINS\MAKEIDT.P64

SWOW64\HHCTRL.OCX

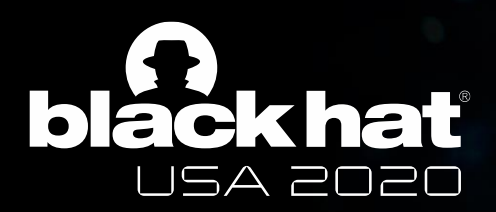

## Our tool

- Open source!
- Possibility for .db and .pf to:
	- Compress;
	- Decompress;
	- View information;
	- Edit information…

**•** Possibility to hash with Windows 10 Superfetch algorithm.

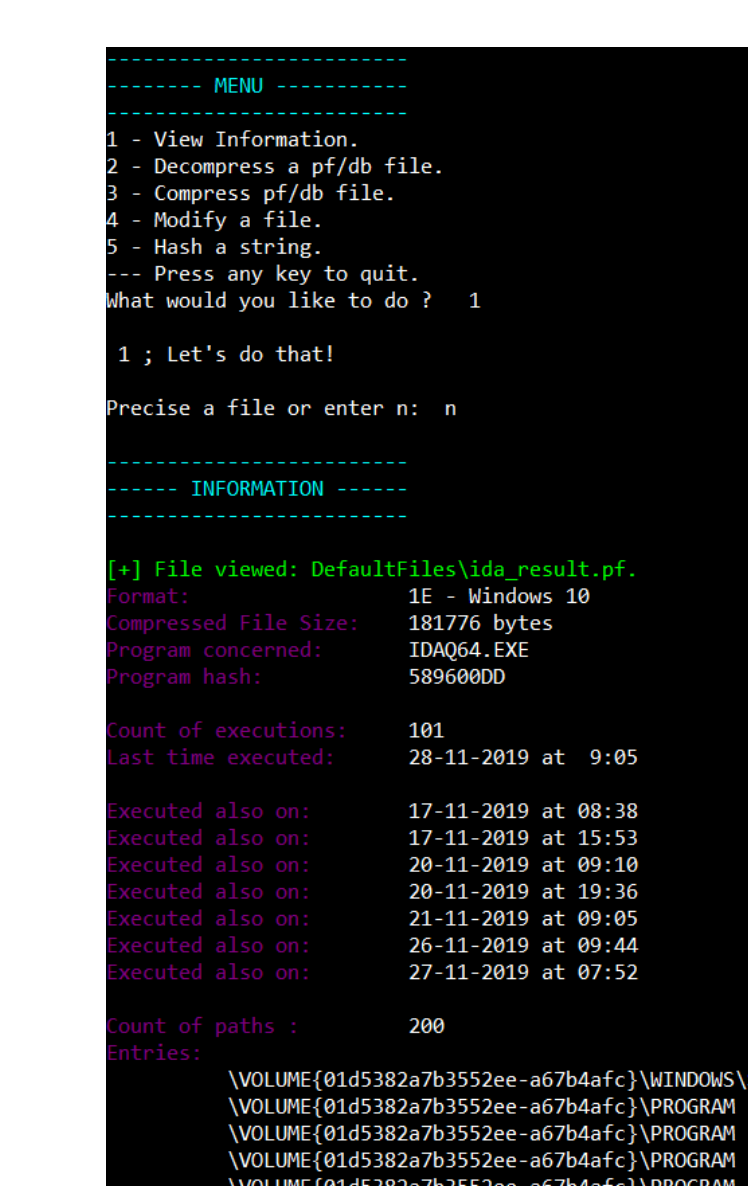

\VOLUME{01d5382a7b3552ee-a67b4afc}\PROGRAM FILES (X86)\IDA 6.8\PLUGINS\CALLEE.P64 \VOLUME{01d5382a7b3552ee-a67b4afc}\PROGRAM FILES (X86)\IDA 6.8\PLUGINS\UISWITCH.P64 \VOLUME{01d5382a7b3552ee-a67b4afc}\PROGRAM FILES (X86)\IDA 6.8\PLUGINS\NEXTFIX

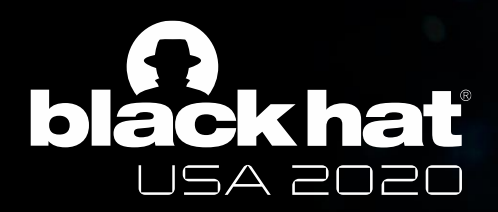

## The roadmap to fool SysMain

- Choose a program's scenario.
- **•** Decompress it.
- **Edit the data.**
- Save & Compress it.
- Replace the original scenario with the falsified one and let the magic happen!

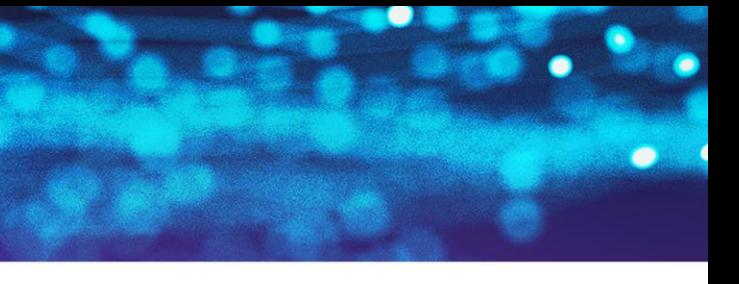

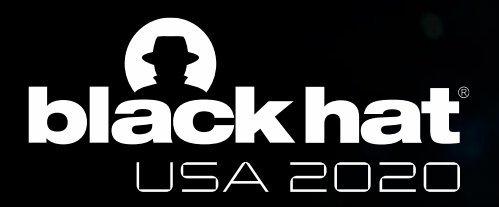

# What if you want to avoid that?

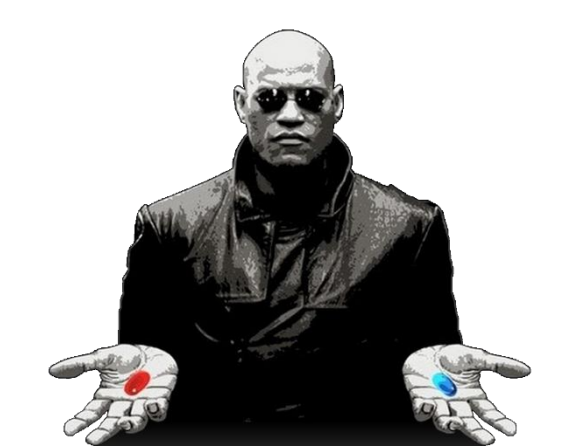

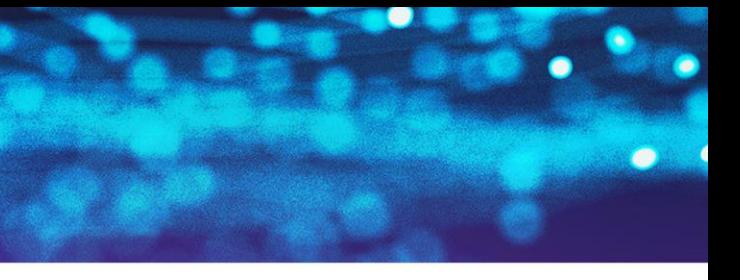

#BHUSA @BLACKHATEVENTS

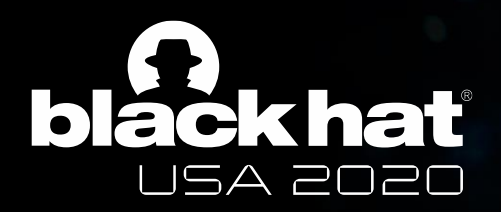

#### What Windows Internals says…

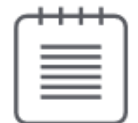

Note You can enable or disable prefetching of the boot or application startups by editing the DWORD registry value EnablePrefetcher in the HKLM\SYSTEM\CurrentControlSet\ Control\Session Manager\Memory Management\PrefetchParameters key. Set it to 0 to disable prefetching altogether, 1 to enable prefetching of only applications, 2 for prefetching of boot only, and 3 for both boot and applications.

*Windows Internals 7, Part 1.Chapter 5, p 414.*

■ Still, nowadays, whatever the value of EnablePrefetcher the scenario files keep on being updated.

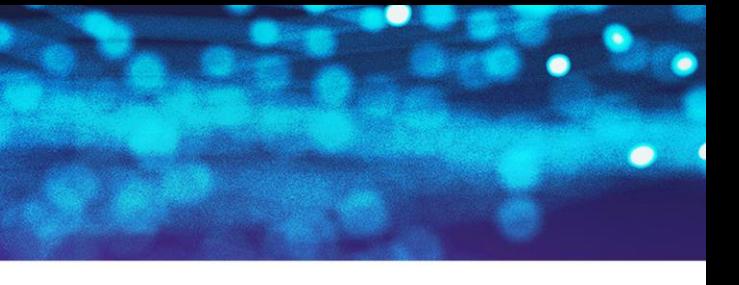

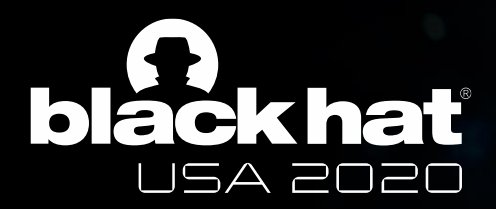

### Another example: «PfSvSuperfetchCheckAndEnable»

```
STATUS PfSuSuperfetchCheckAndEnable()
```

```
LSTATUS ErrCode_; // eax@1
__int64 PfSucG; // rax@2
HKEY hKey: // rcx@3
int Data; // [sp+40h] [bp+8h]@3
ErrCode_ = PfSuQueryPrefetchParameters(*(_QWORD *)&PfSucGlobals + 480i64);
if('fErrorCode_ )PfSucG = *( QWORD *)&PfSucGlobals:
  if (*(\text{LWORD }*)(*(\text{LWORD }*)\&PfSvcGlobals + 480i64) == 0x80000000)\ast( DWORD \times)(\ast( QWORD \times)&PfSvcGlobals + 480i64) = 3;
    hKey = *(HKEY *)(PfSucG + 1432);
                                               // HKEY_LOCAL_MACHINE\SYSTEM\CurrentControlSet\Control\Session Manager\Memory Management\PrefetchParameters
    Data = 3:// deals boot & softwares
    ErrCode_ = ReqSetUalueExW(hKey, L"EnableSuperfetch", 0, REG_DWORD, (const BYTE *)&Data, REG_DWORD);
    if (ErrCode_ )return ErrCode<sub>:</sub>
    PfSucG = *( QWORD *)&PfSucGlobals;
  ErrCode = (*(BYTE *)(PfSucG + 480) & 3) == 0 ? (unsigned _int8)ERROR_IOPL_NOT_ENABLED : 0;
return ErrCode_;
```
*PfSvSuperfetchCheckAndEnable() function from SysMain.dll*

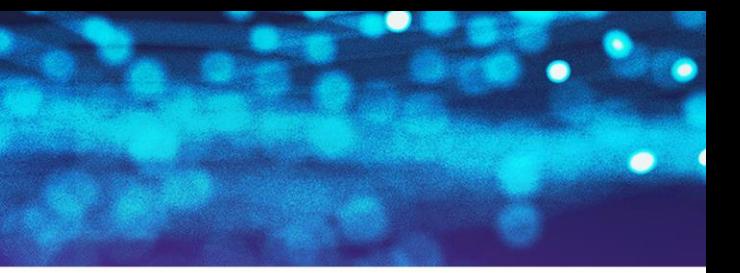

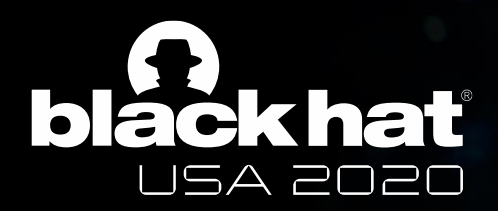

### The solution

■ One way to disable SysMain is to manually set the startup type of the SysMain service in the Task Manager to "disabled".

#### K)

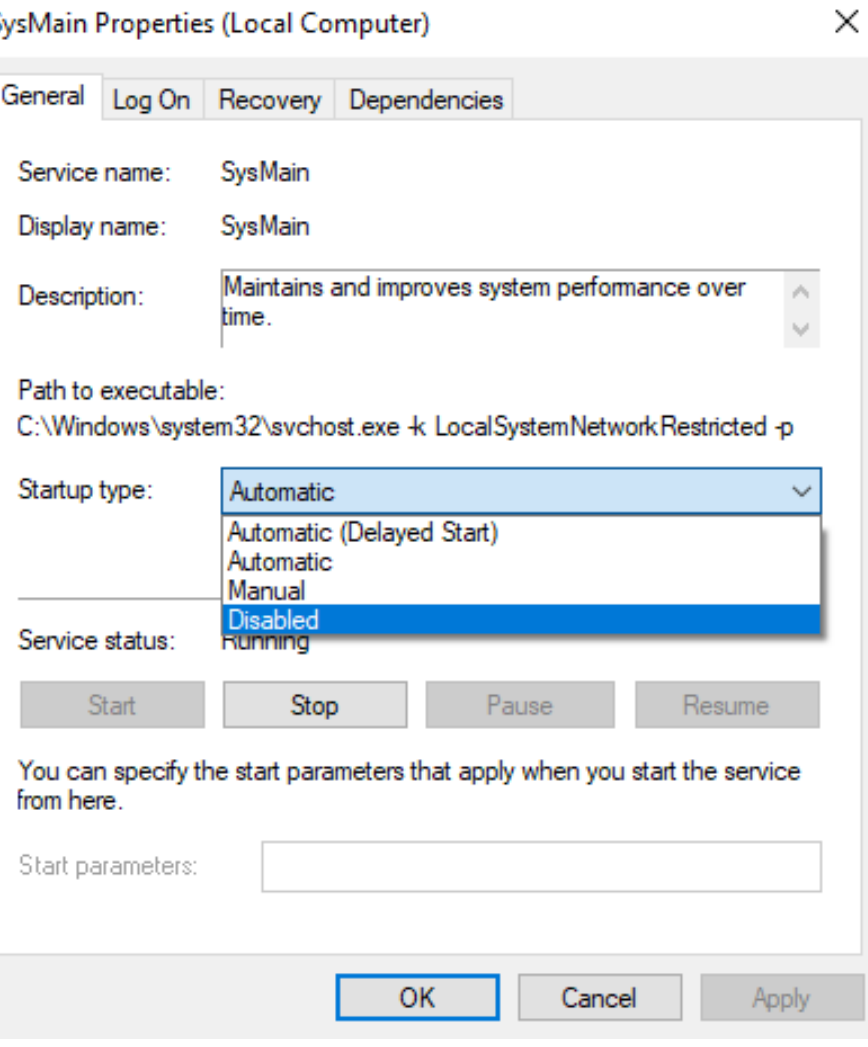

*SysMain properties*

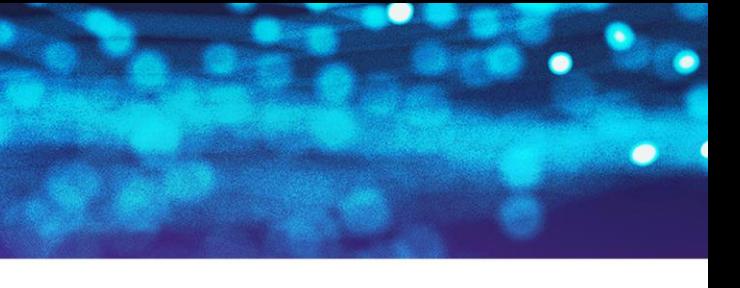

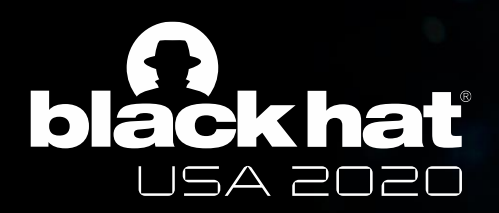

# **Finally**

#BHUSA @BLACKHATEVENTS

- Extended documentation on SysMain mechanisms & databases.
- Multifunction tool, available on github at: MathildeVenault.
- **Future research:** 
	- More interaction with drivers;
	- See further on Windows Cache;
	- Improving the tool.

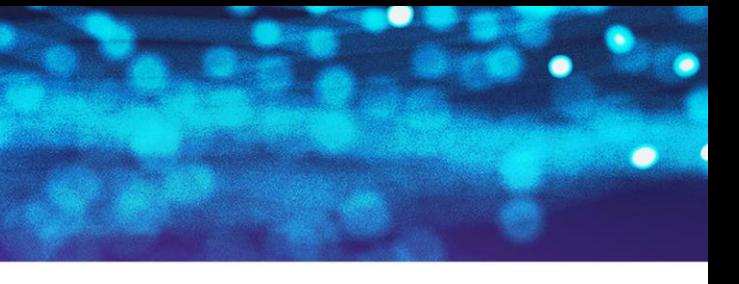

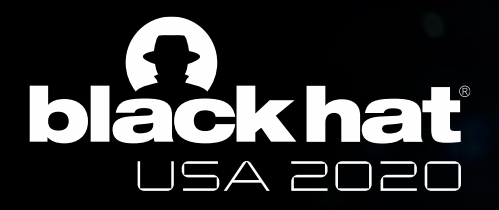

## Any questions?

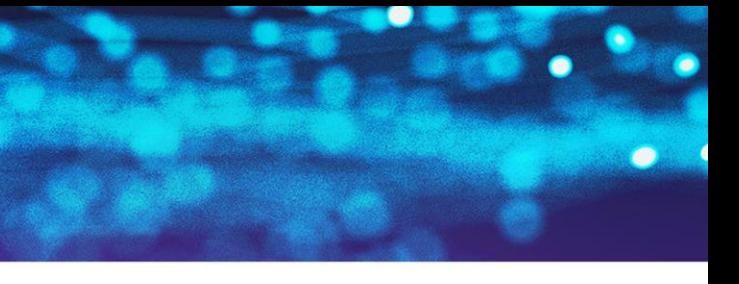